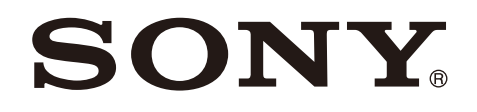

# Color Video Camera

CGI Command List Software Version 1.20

SRG-XP1 SRG-XB25

© 2020 Sony Corporation

# **Table of Contents**

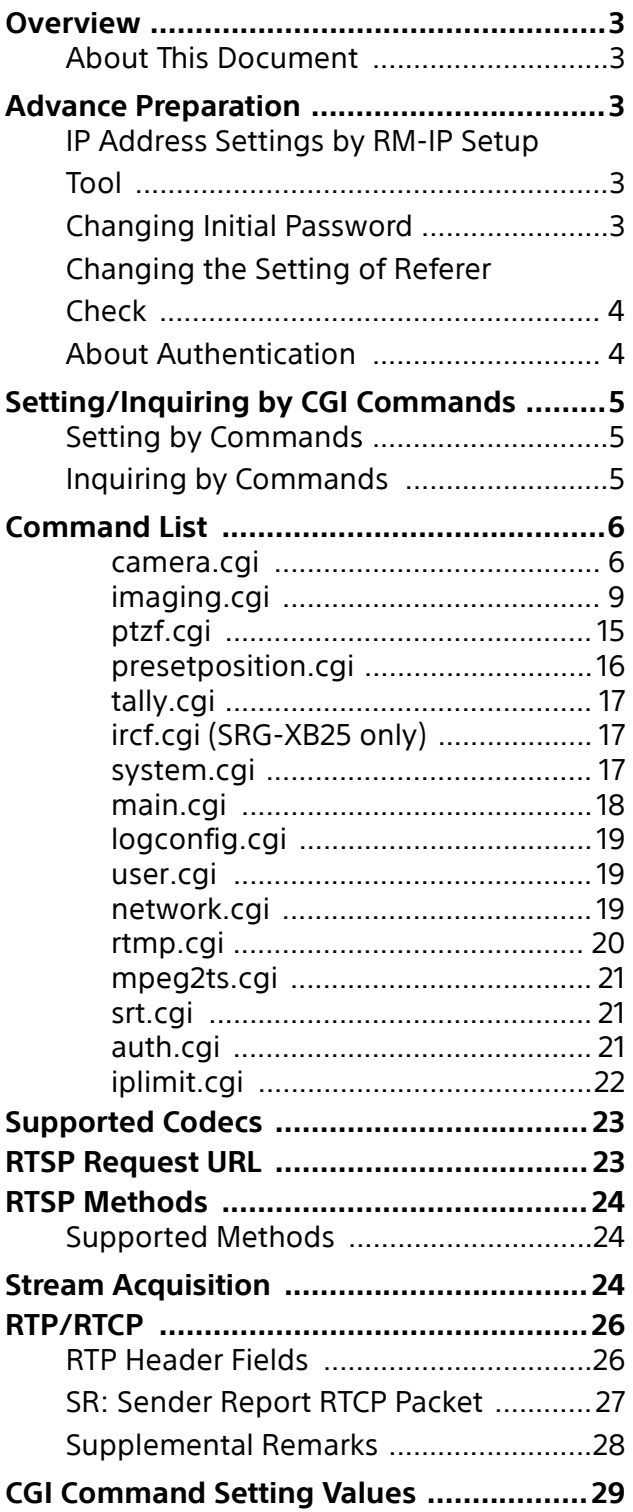

Use of control software based upon this command list may cause malfunction or damage to hardware and software. We are not liable for any such damage.

# <span id="page-2-0"></span>**Overview**

### <span id="page-2-1"></span>**About This Document**

This document describes the CGI command specifications and RTSP streaming specifications of SRG-XB25 and SRG-XP1 Sony color video cameras. In this document, the product is referred as "the cameras" or "this device."

# <span id="page-2-2"></span>**Advance Preparation**

This document provides information about how to control this device remotely via network and stream video/audio by using CGI commands supported by this device and RTSP function. To use CGI commands and RTSP streaming function, some pre-configurations are required. These pre-configurations are described below.

# <span id="page-2-3"></span>**IP Address Settings by RM-IP Setup Tool**

To enable the device to communicate with the camera appropriately, IP address settings is required. Set IP address based on your network environment using RM-IP Setup Tool. This is in order to set IP address. For details, refer to the "RM-IP Setup Tool Guide."

#### **Notes**

- IP address is set to 192.168.0.100 as default.
- You cannot enable DHCP setting from RM-IP Setup Tool.
- To set IP address via the Admin menu in a web browser, refer to "[Network] tab" in "[Network] menu" in the Operating Instructions.

### <span id="page-2-4"></span>**Changing Initial Password**

Access the cameras using a web browser. To access, enter the IP address of the cameras in the address bar in the web browser, then press Enter.

You will be required to enter username and password, then enter Admin's username and password. Admin's username and password of default are below:

Admin username: admin Password: Admin\_1234

At the initial access (with default admin password not changed), you need to change the admin password. Set the admin password on user setting window displayed. To change the password, you need to enter the default password in Current password field.

When you press "OK," the user setting will be changed. Once the setting is changed, you will be requested to enter admin username and password again. Enter the admin username and password you changed in the previous step.

# <span id="page-3-0"></span>**Changing the Setting of Referer Check**

As default, HTTP CGI command delivery checks the requests by checking Referer field in HTTP header to make sure that they are available only via Web page built in the cameras. You can change the setting to prevent CGI requests from being denied by this Referer check function.

For more information on how to change the setting of Referer check function via Admin setting menu on Web browser, refer to "Referer check tab" under "Security menu" in the Operating Instructions.

If you use CGI commands with Referer check enabled, you can do so by adding Referer header like below when you create CGI request.

```
Referer: http://<camera_address>/\r\n
```
Where <camera\_address> is the IP address of the cameras (when HTTP port number is 80).

### <span id="page-3-1"></span>**About Authentication**

This device supports HTTP/RTSP Digest authentication defined by IETF RFC 2617. To use CGI commands on this unit, authentication at the necessary level is required. When you build software to achieve CGI command communication with the camera, build HTTP header to authenticate appropriately for HTTP 401 Unauthorized response as the response of command request.

To use RTSP streaming function supported by the device, authentication at the necessary level should be performed based on the RTSP authentication setting. When you build software to achieve RTSP streaming function between the cameras build RTSP header to authenticate appropriately for RTSP 401 Unauthorized response as the response of command request. For more information about changing RTSP authentication function settings via the Admin settings menu using a web browser, refer to "[User] tab" in "[Security] Menu" in the Operating Instructions.

#### **Note**

If authentication errors are repeated from the same computer, the subsequent request may be regarded as Brute-force attack. Build the software to add credential information with appropriate user/password in case of HTTP 401 response reception. For more information on how to change the setting of Brute-force attack protection function via Admin setting menu on

Web browser, refer to "Brute-force attack protection tab" under "Security menu" in the Operating Instructions.

# <span id="page-4-0"></span>**Setting/Inquiring by CGI Commands**

### <span id="page-4-1"></span>**Setting by Commands**

Set the camera by describing the CGI commands following the syntax below. It is possible to transmit several parameters at one time if the parameter the same CGI name (part of <cgi> of Syntax). In this case, it is necessary to insert "&" between each <parameter>=<value>.

#### **Method**

GET/POST

#### **Syntax**

http://<camera\_address>/command/ <cgi>?<parameter>= <value>[&<parameter>=<value>...] or http://<camera\_address>/command/ <cgi>?<parameter>= <value1,value2,...,valueN>

#### **Parameters**

Refer to "CGI Commands" for details. Note that angle brackets in the table "CGI Commands," "<" and ">," mean that a string between one pair of angle brackets is just a symbol for numbers, but parameter name itself. For example, if a parameter name is described as SampleParam<n>, for actual usage, SampleParam1, SampleParam2, ... are valid expressions.

# <span id="page-4-2"></span>**Inquiring by Commands**

The following Inquiry command is used current status of the camera. The item which has an inquiry parameter in "CGI Commands" can be inquired as its current settings.

#### **Method**

GET/POST

#### **Syntax**

http://<camera\_address>/command/ inquiry.cgi?inqjs=<Inquiry>[&inqjs=<Inquiry>...]

The response is as follows.

HTTP/1.0 200 OK\r\n Content-Type: text/plain\r\n Content-Length: <len>\r\n \r\n var <parameter>="<value>"\r\n var <parameter>="<value>"\r\n var <parameter>="<value>"\r\n :

:

# <span id="page-5-0"></span>**Command List**

#### <span id="page-5-1"></span>**camera.cgi**

Setting (Set): command/camera.cgi?<Parameter> =< Value> Inquiry (Inq): command/inquiry.cgi?inqjs=camera

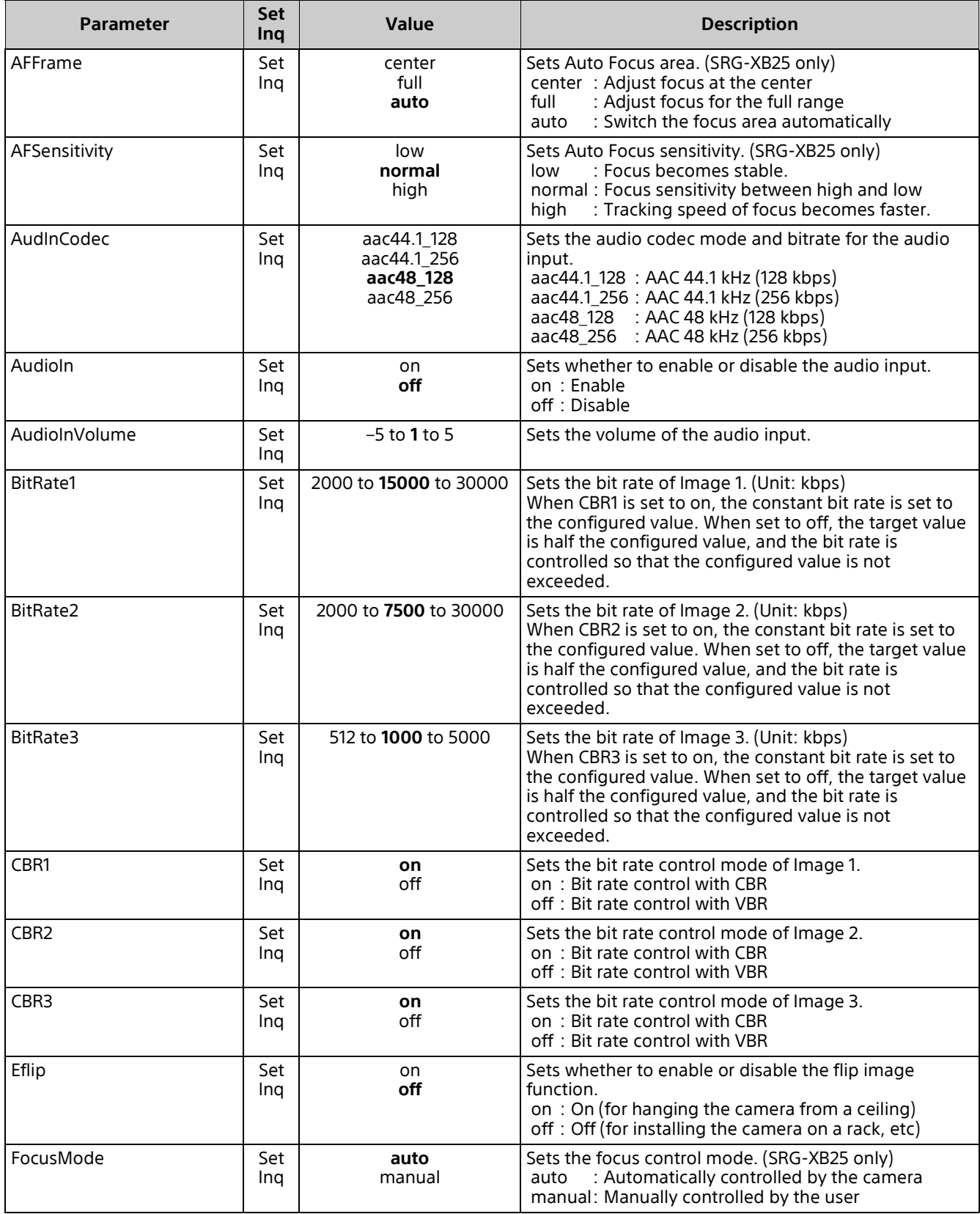

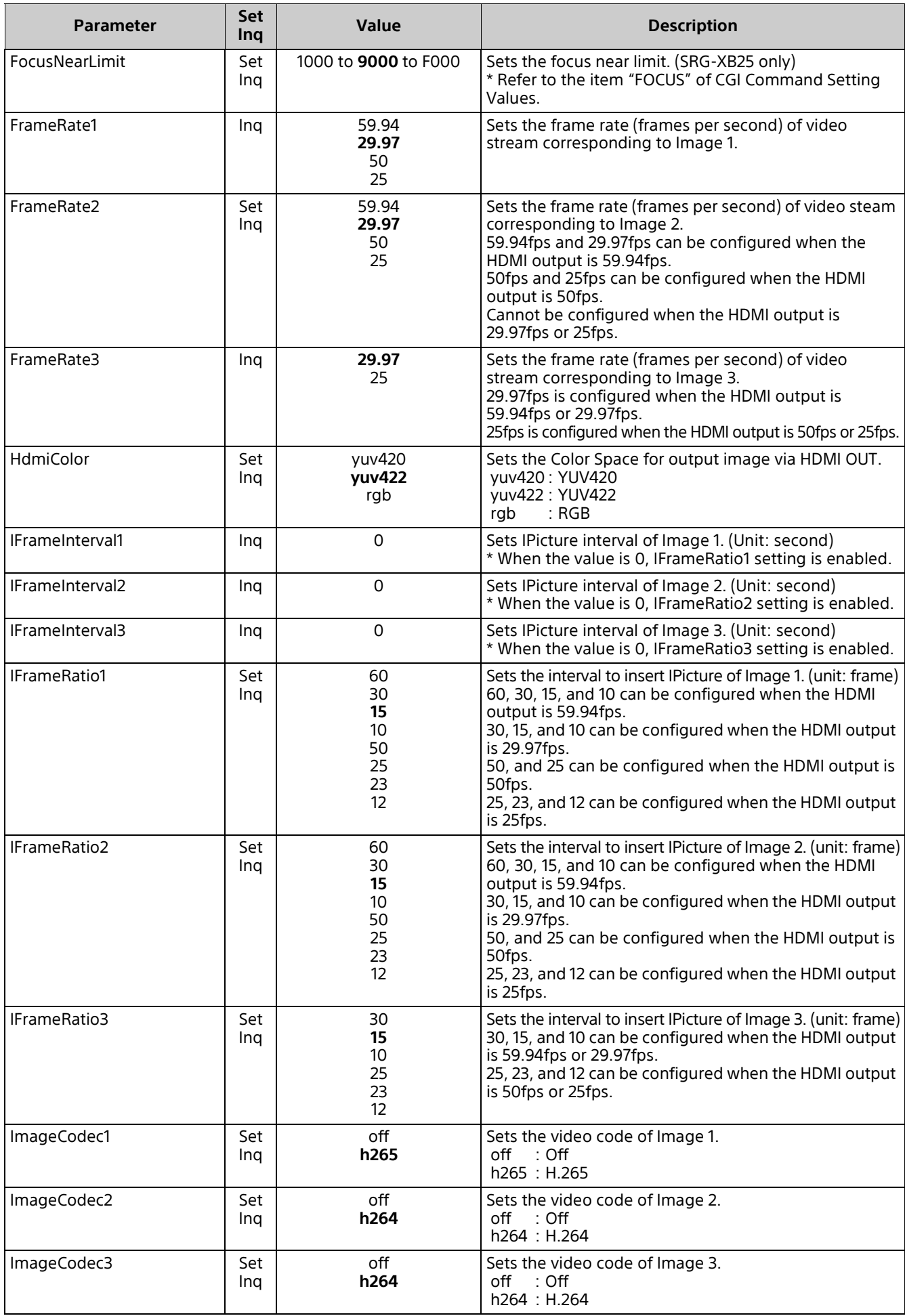

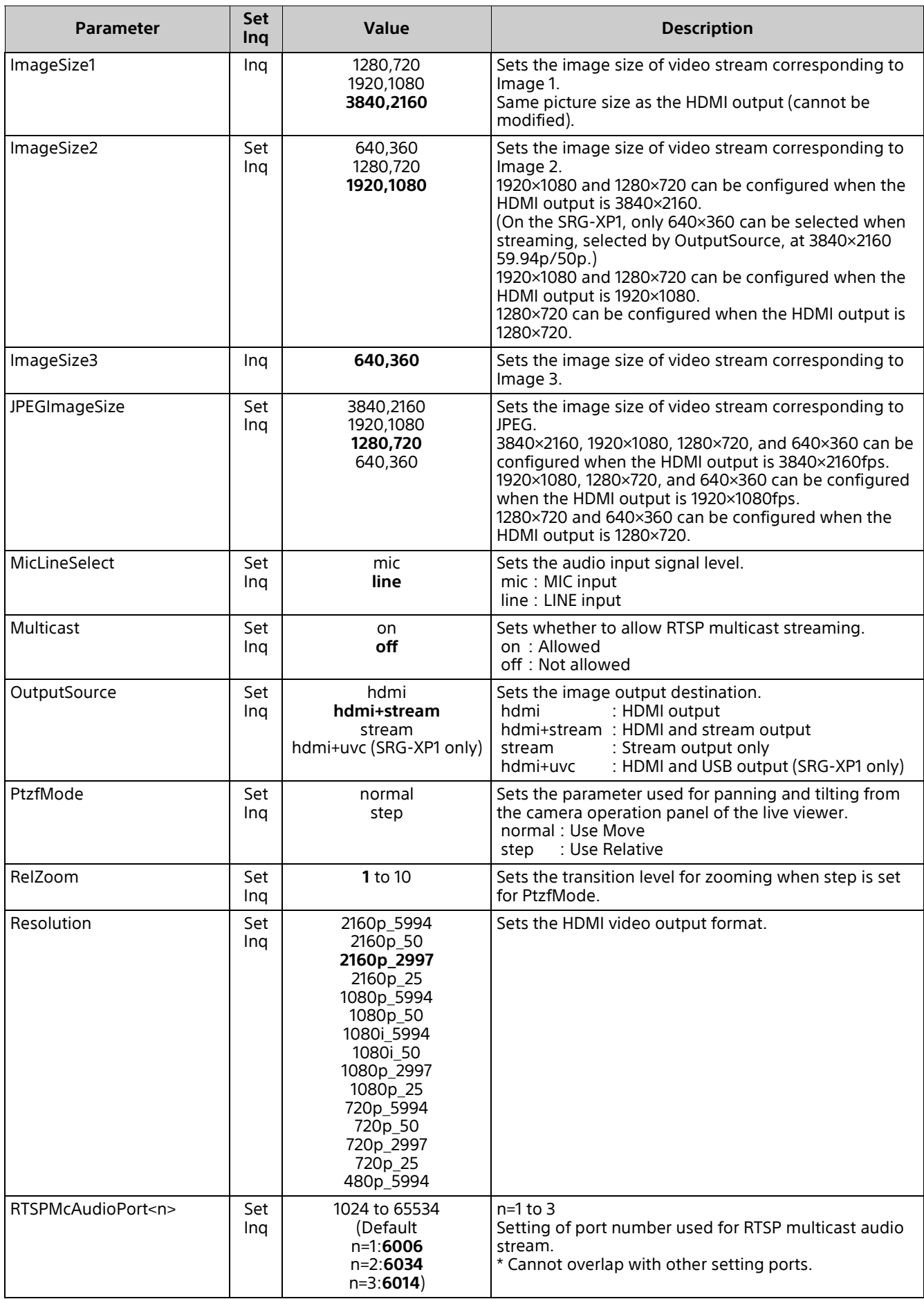

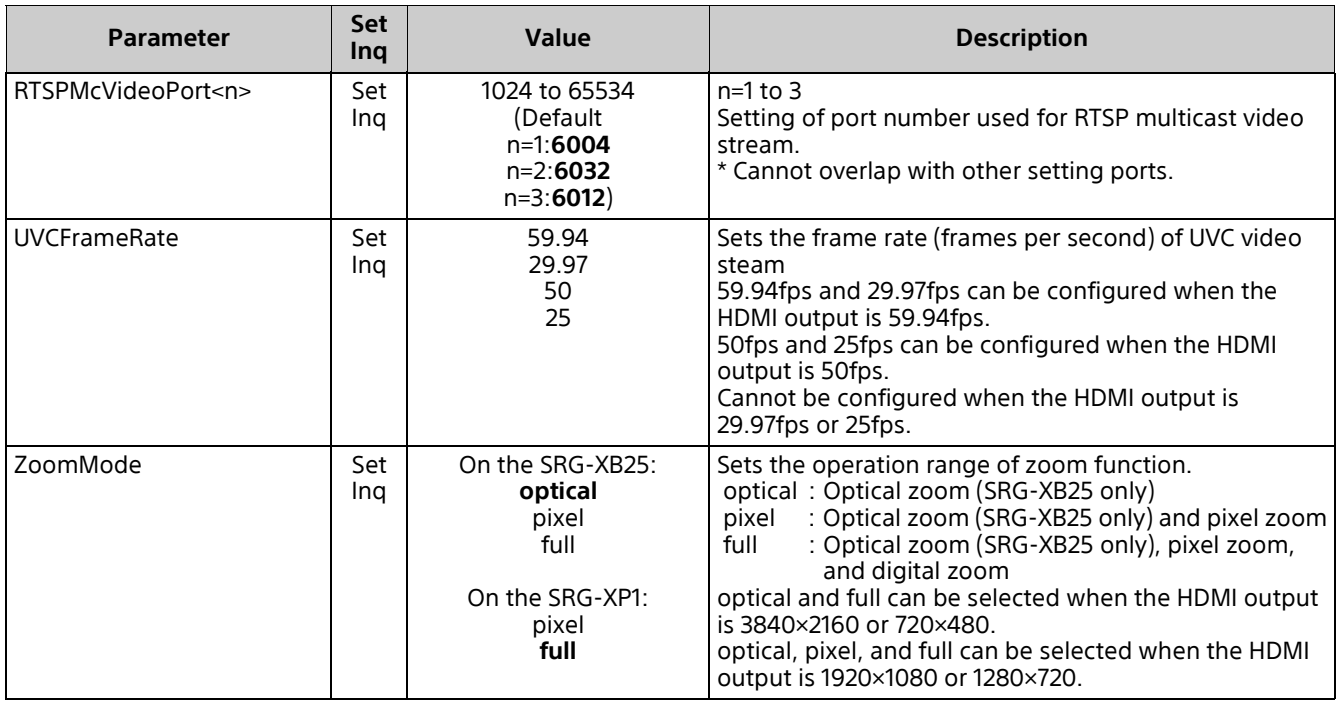

### <span id="page-8-0"></span>**imaging.cgi**

Setting (Set): command/imaging.cgi?<Parameter> =< Value> Inquiry (Inq): command/inquiry.cgi?inqjs=imaging

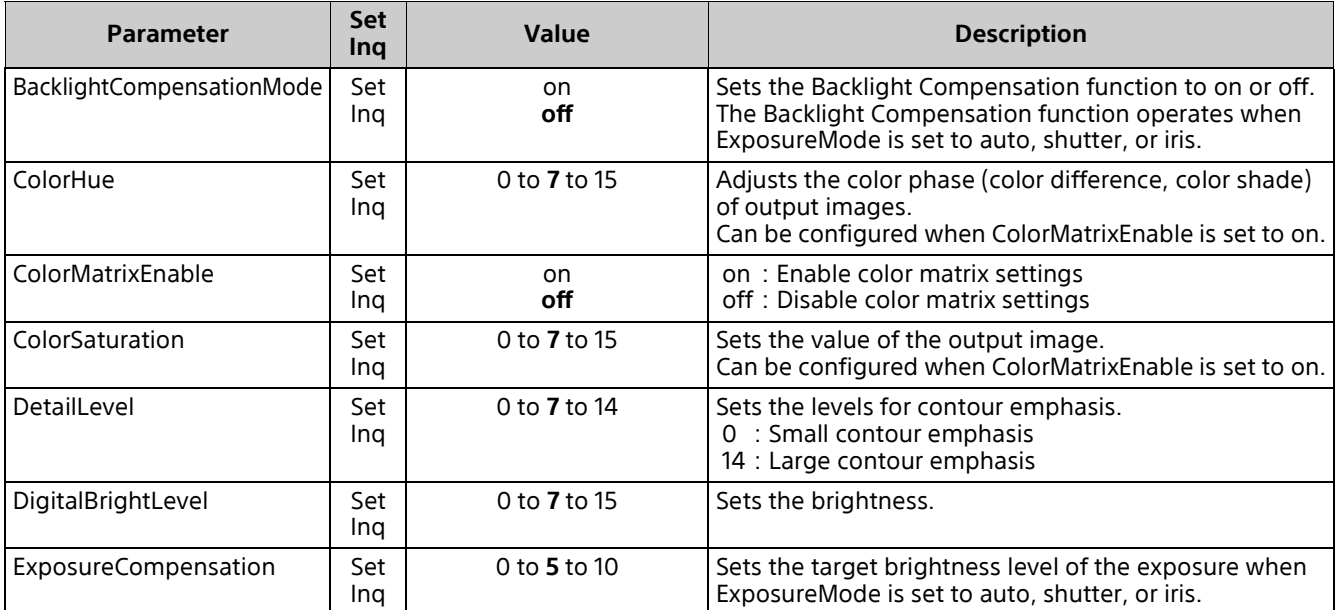

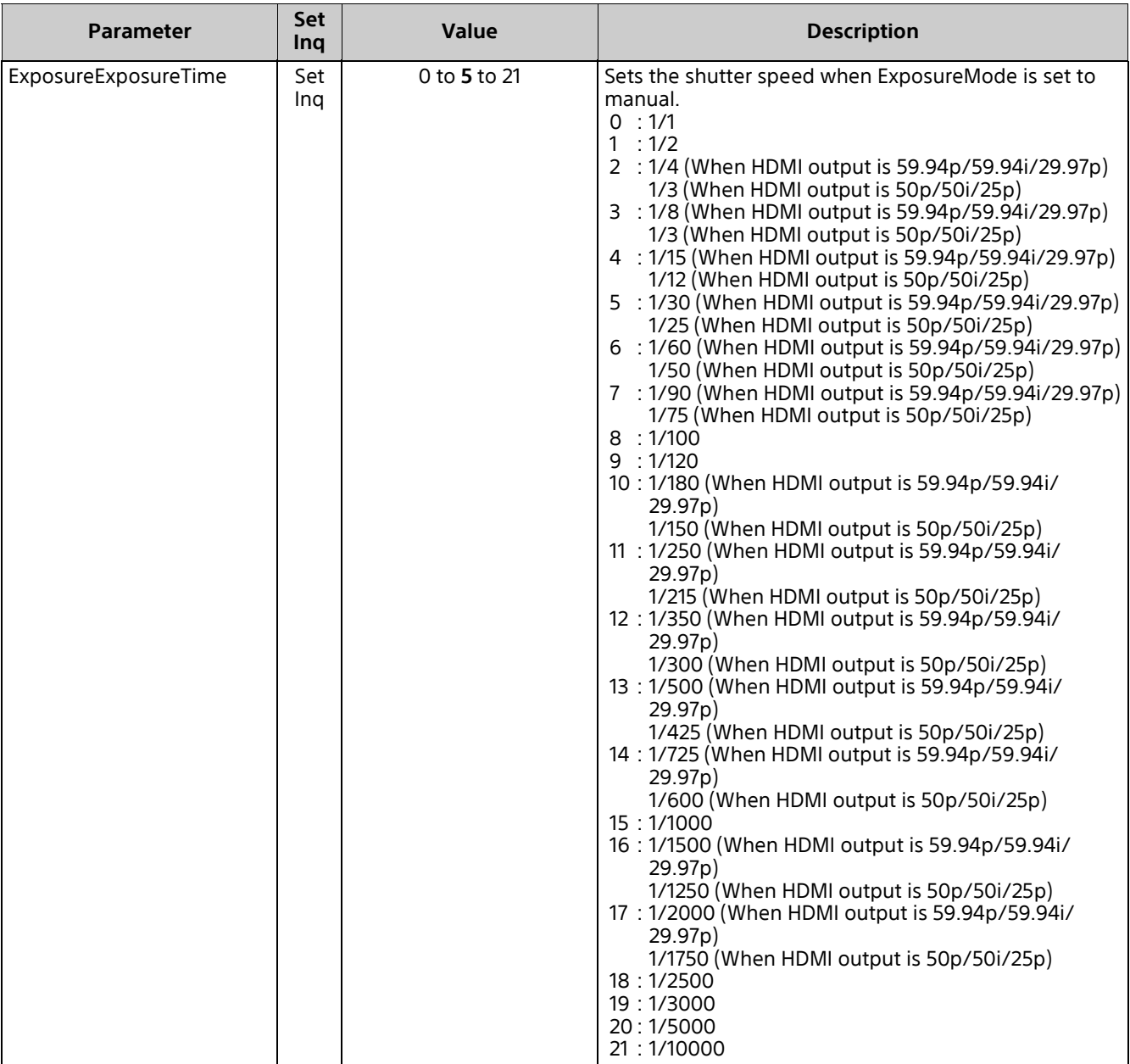

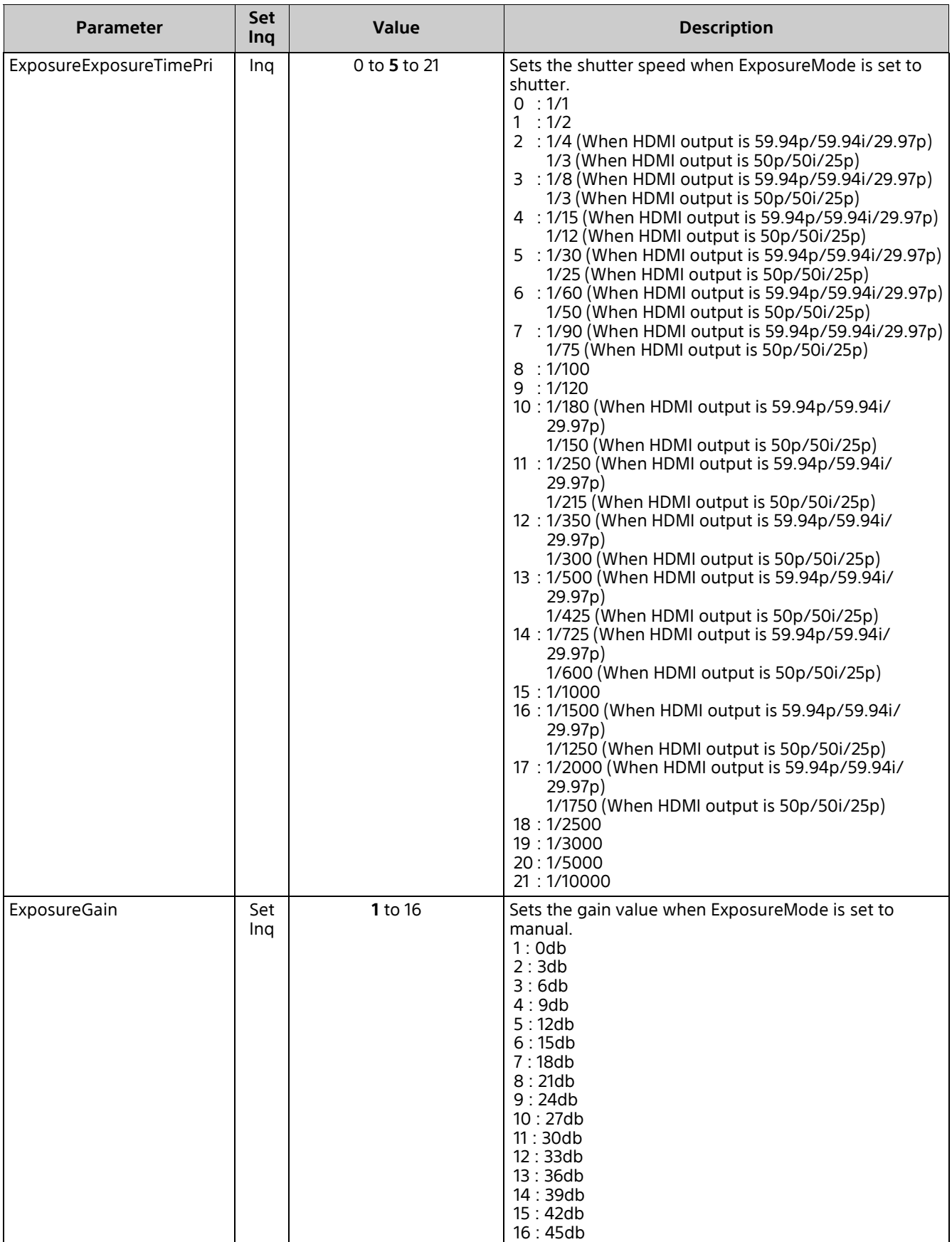

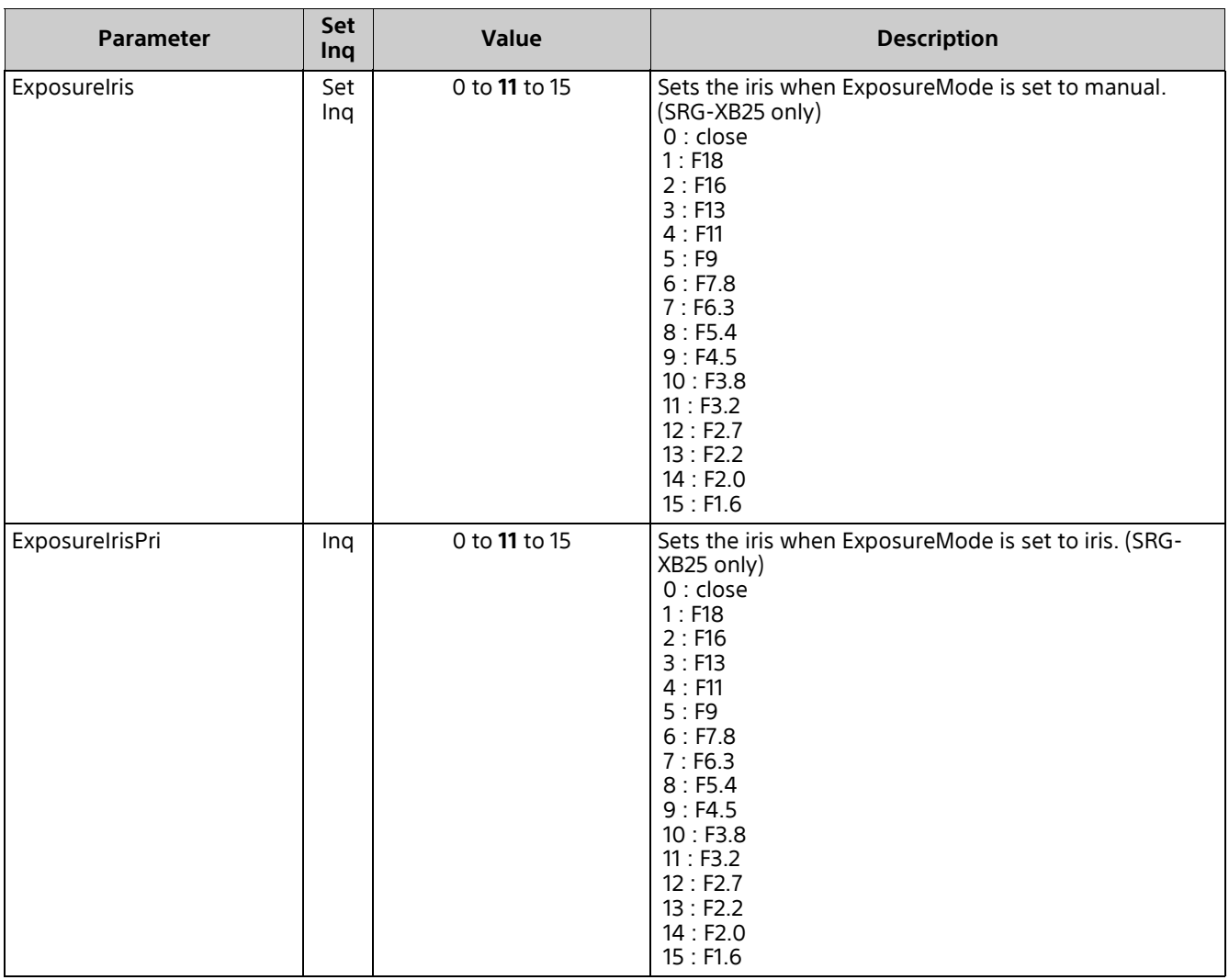

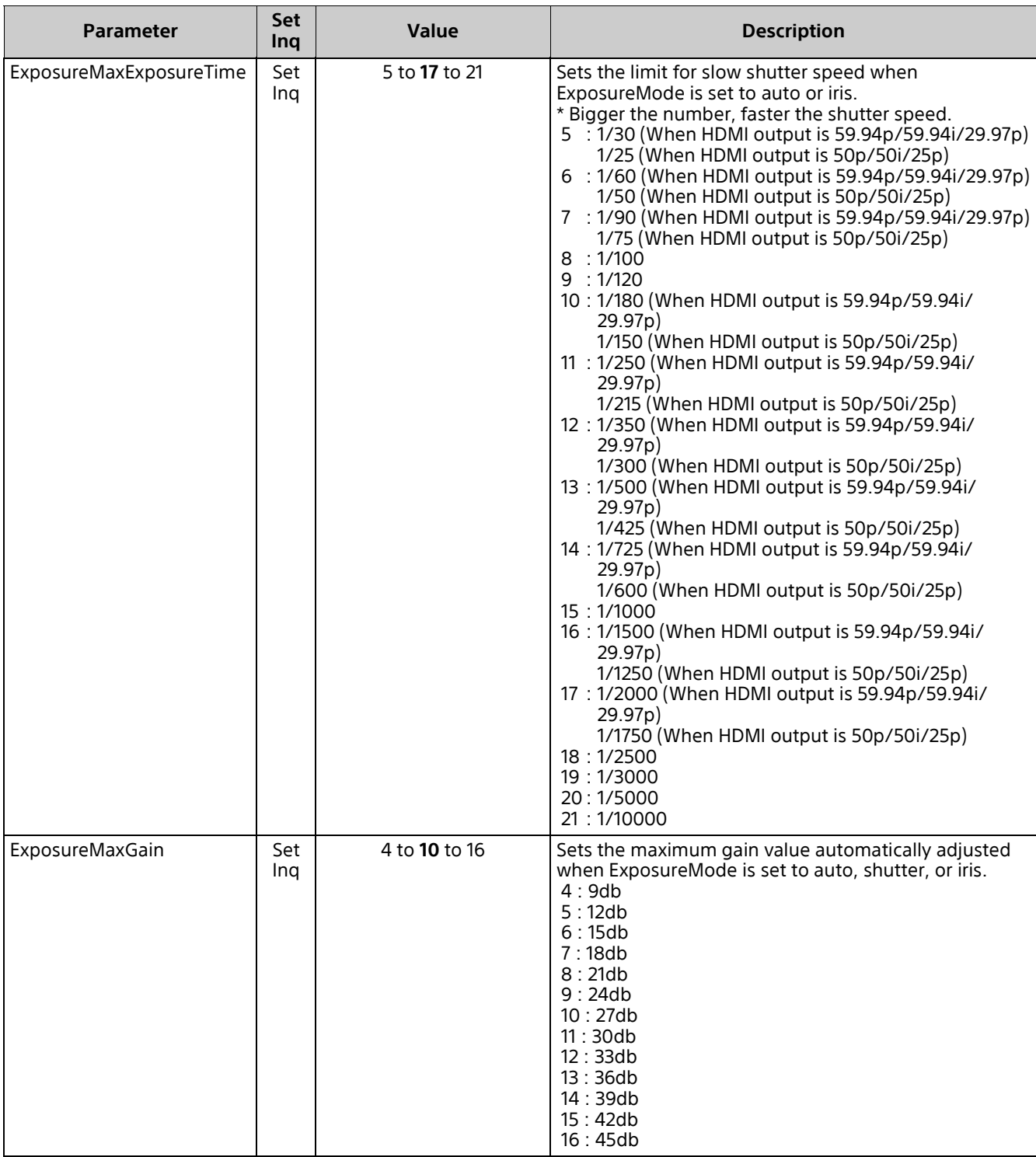

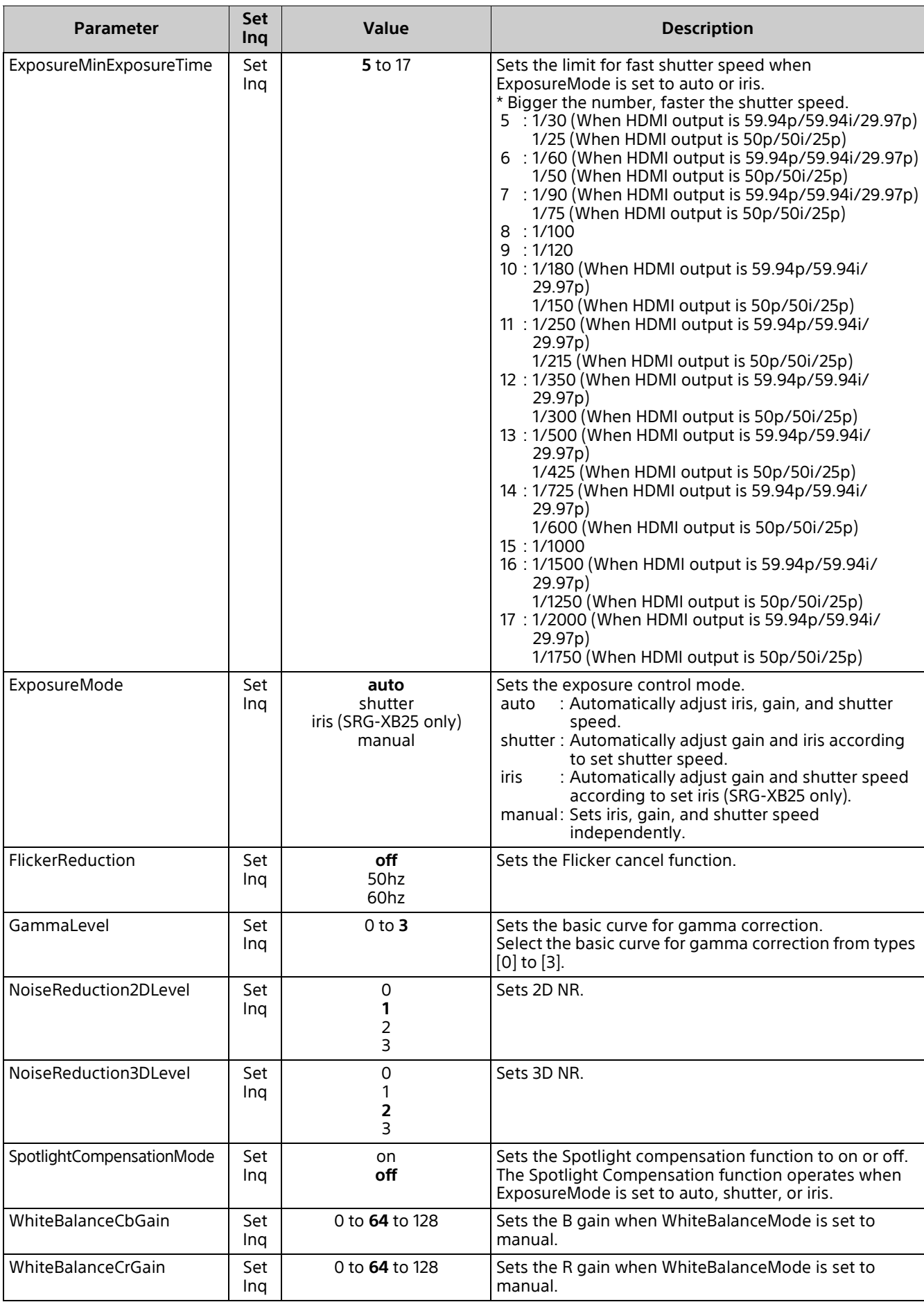

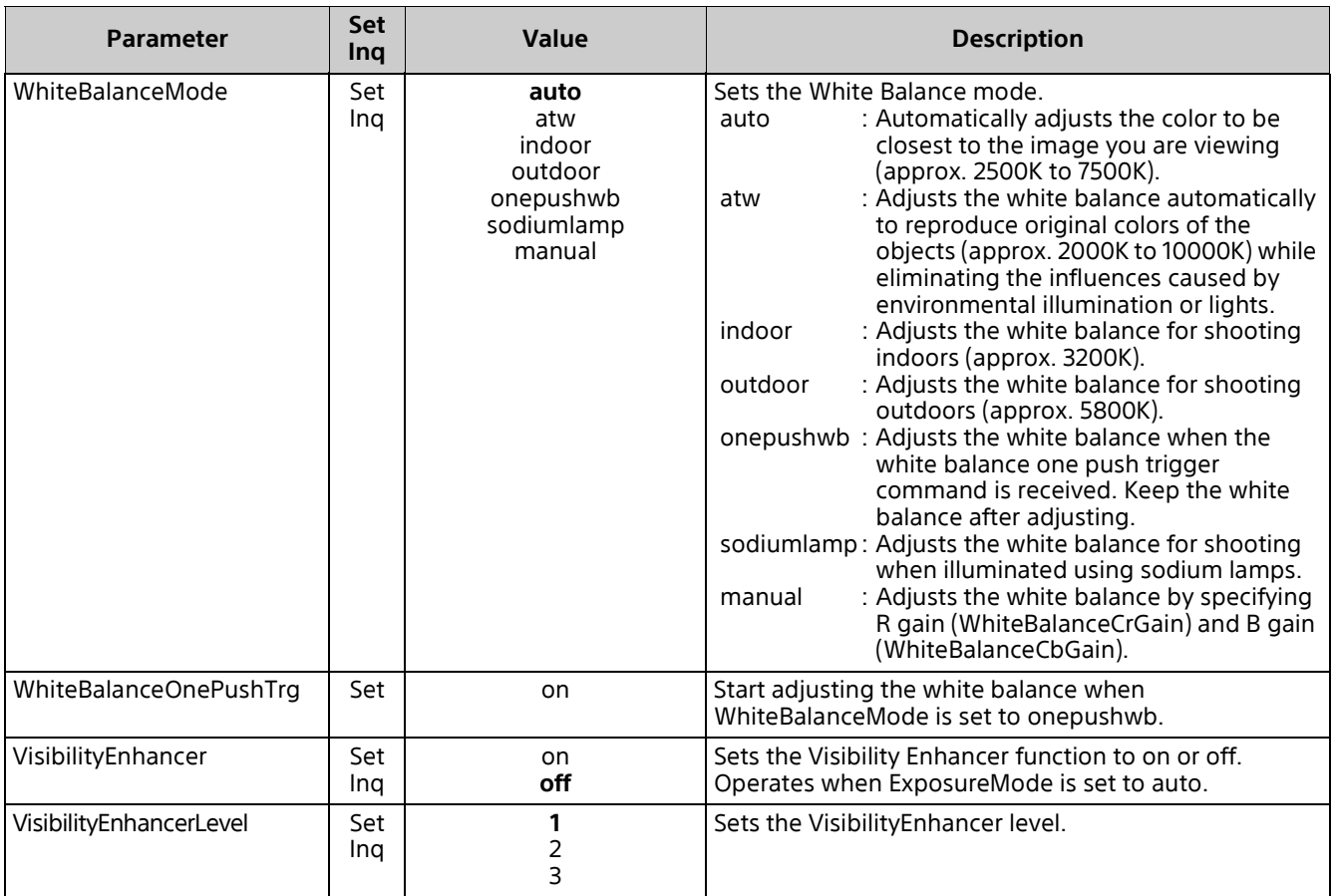

# <span id="page-14-0"></span>**ptzf.cgi**

Setting (Set): command/ptzf.cgi?<Parameter>=<Value> Inquiry (Inq): command/inquiry.cgi?inqjs=ptzf

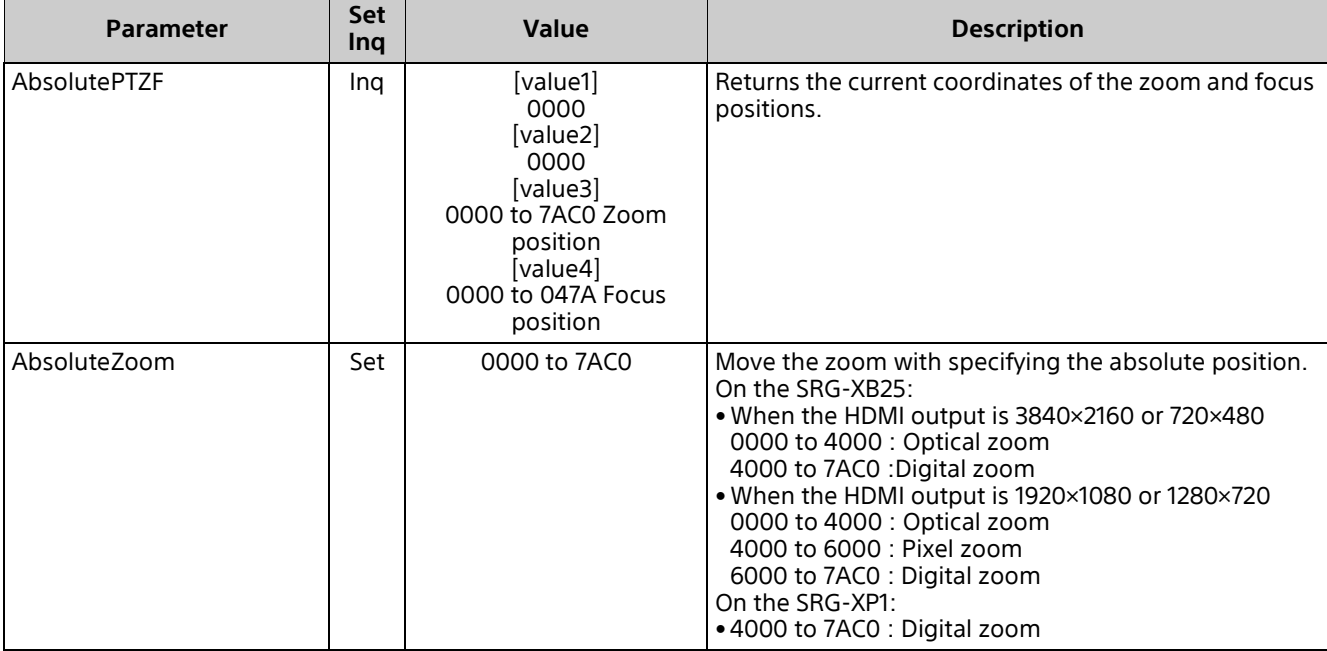

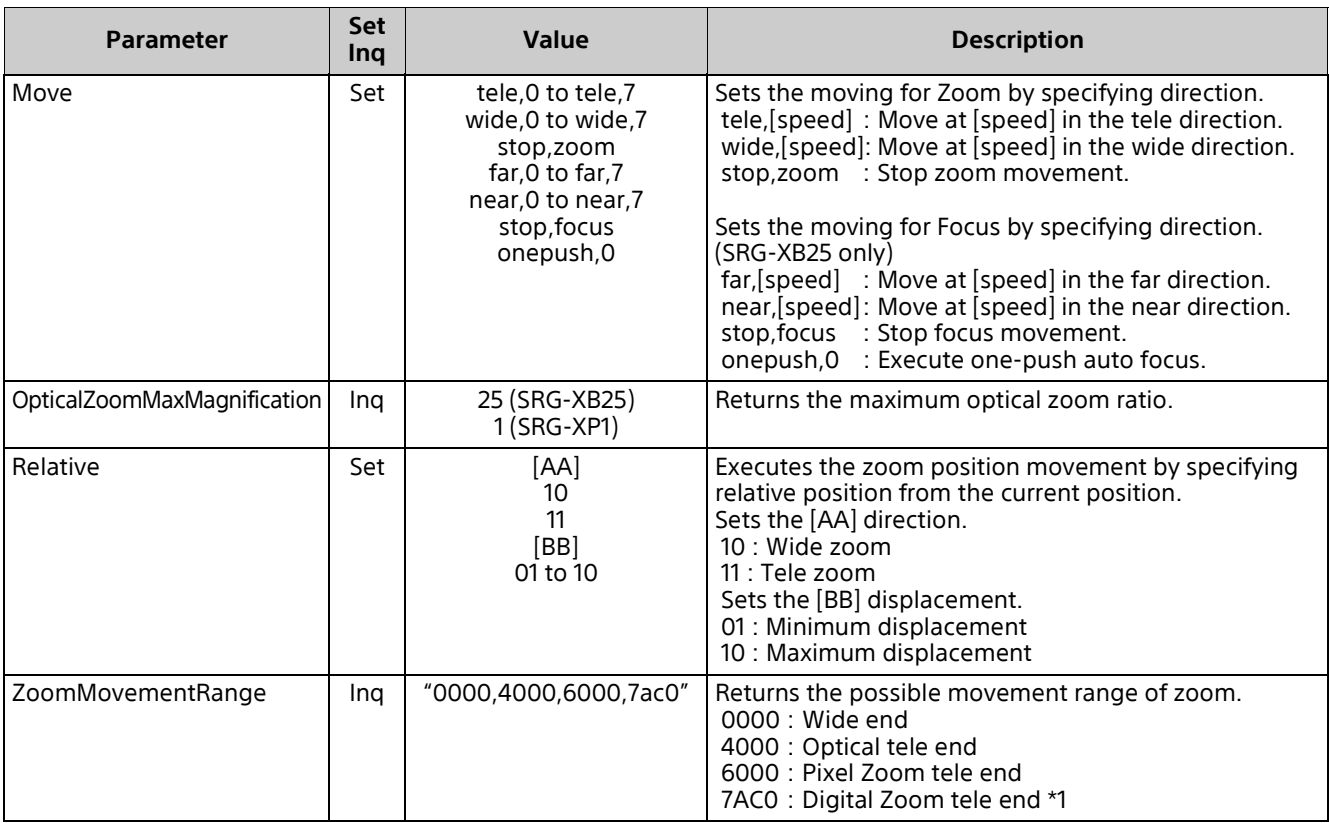

### <span id="page-15-0"></span>**presetposition.cgi**

Setting (Set): command/presetposition.cgi?<Parameter>=<Value> Inquiry (Inq): command/inquiry.cgi?inqjs=presetposition

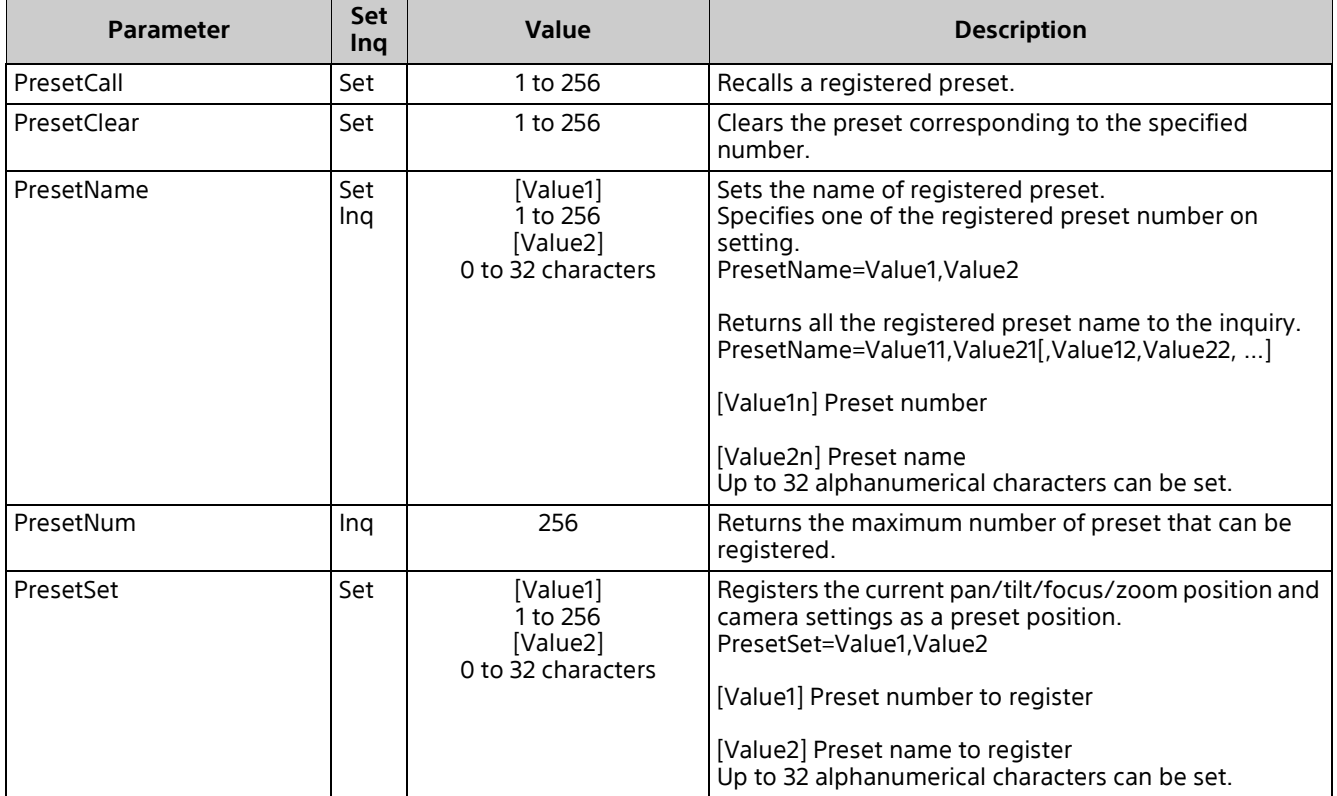

#### <span id="page-16-0"></span>**tally.cgi**

Setting (Set): command/tally.cgi?<Parameter>=<Value> Inquiry (Inq): command/inquiry.cgi?inqjs=tally

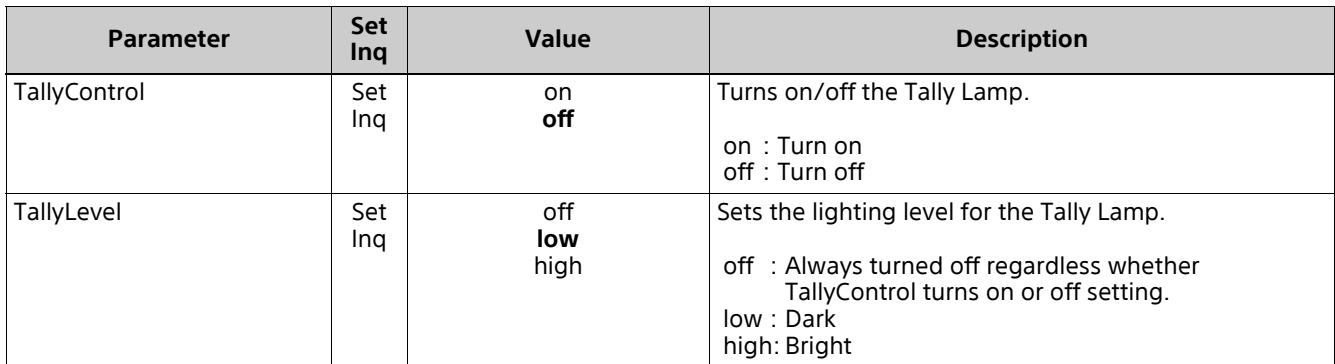

### <span id="page-16-1"></span>**ircf.cgi (SRG-XB25 only)**

Setting (Set): command/ircf.cgi?<Parameter> =< Value> Inquiry (Inq): command/inquiry.cgi?inqjs=ircf

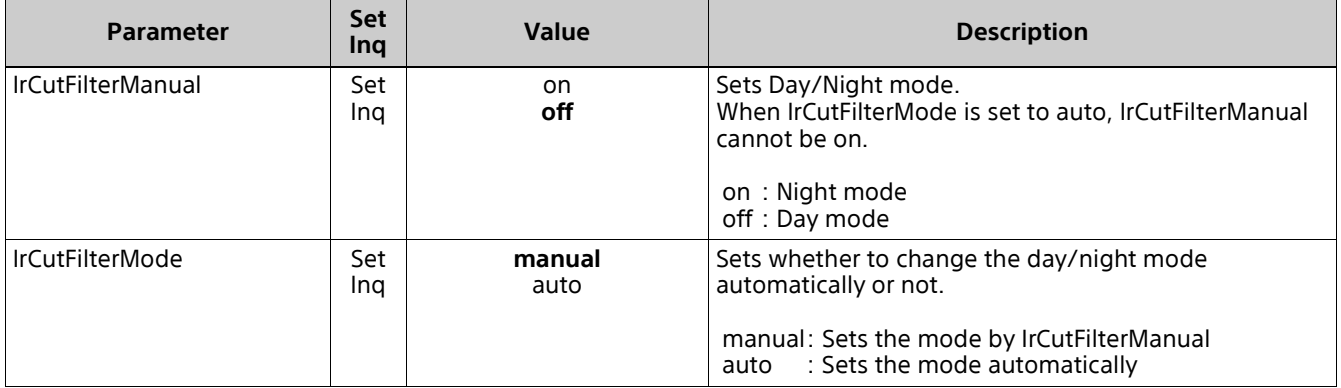

#### <span id="page-16-2"></span>**system.cgi**

Setting (Set): command/system.cgi?<Parameter>=<Value> Inquiry (Inq): command/inquiry.cgi?inqjs=system

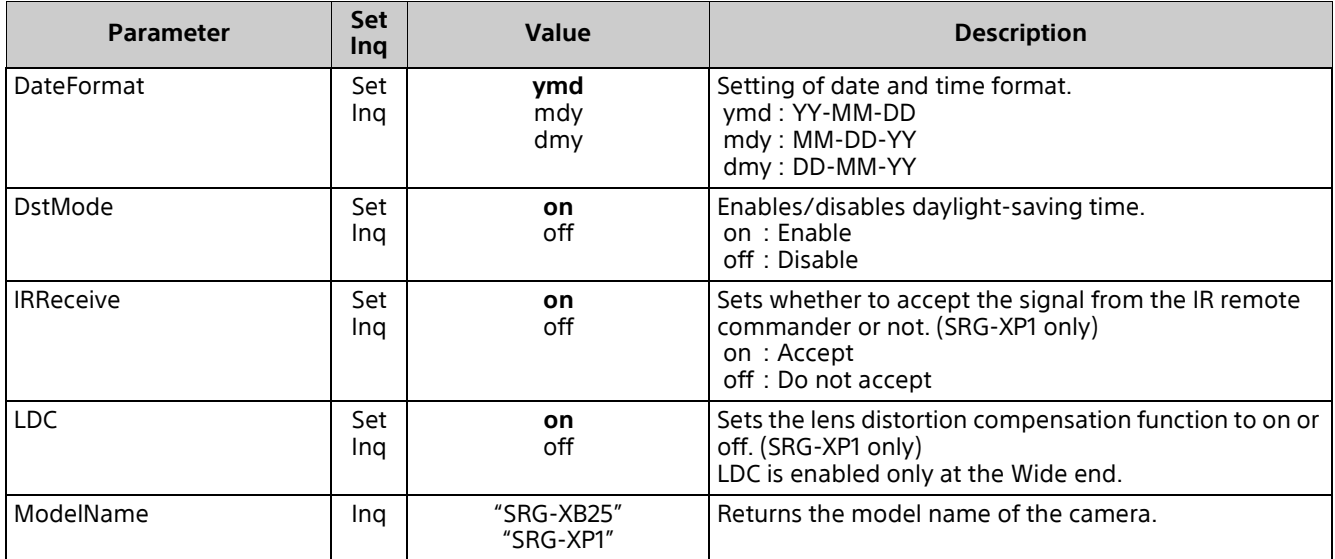

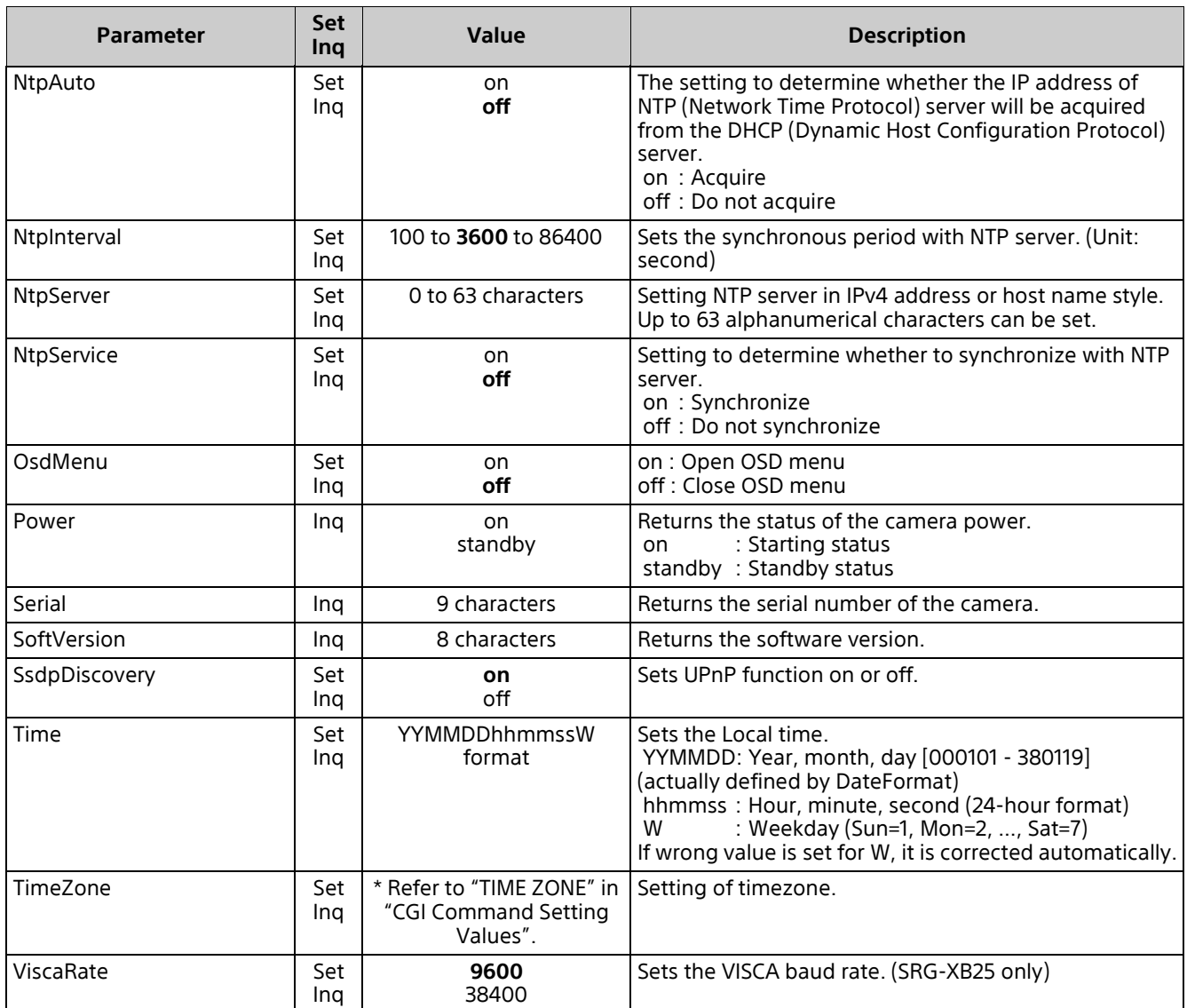

### <span id="page-17-0"></span>**main.cgi**

Setting (Set): command/main.cgi?<Parameter>=<Value>

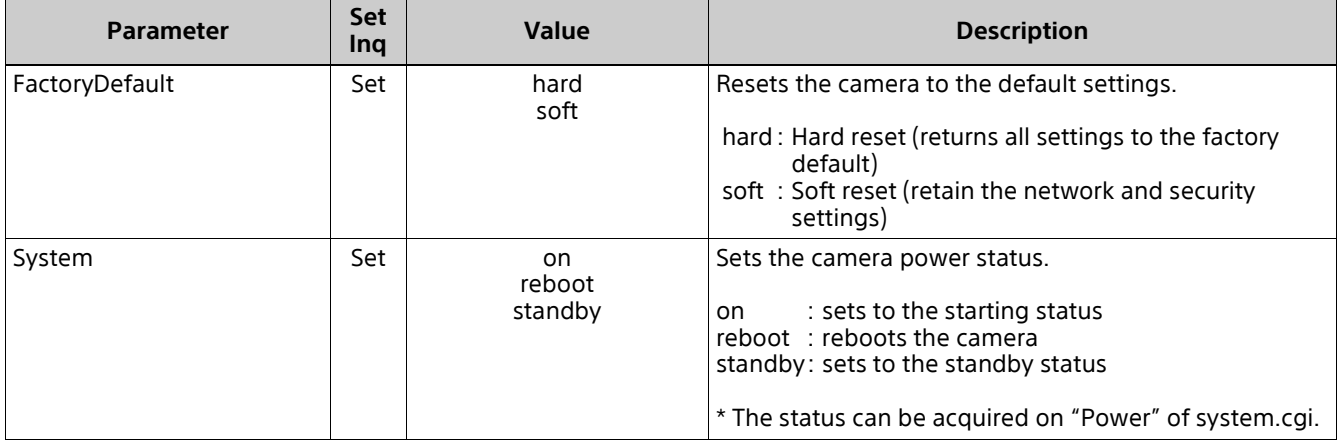

#### <span id="page-18-0"></span>**logconfig.cgi**

Setting (Set): command/logconfig.cgi?<Parameter>=<Value> Inquiry (Inq): command/inquiry.cgi?inqjs=logconfig

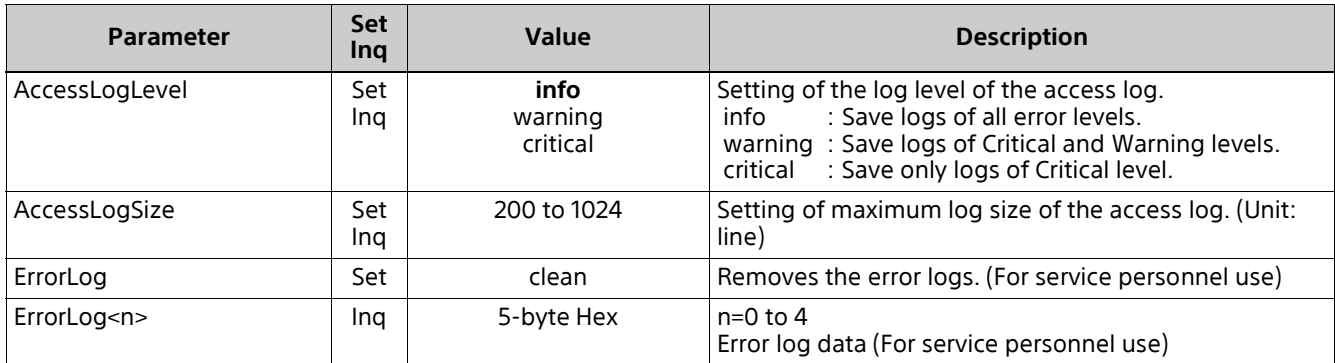

#### <span id="page-18-1"></span>**user.cgi**

Setting (Set): command/user.cgi?<Parameter>=<Value> Inquiry (Inq): command/inquiry.cgi?inqjs=user

<n> of the parameter suffix is a number in the range 1 to 9.

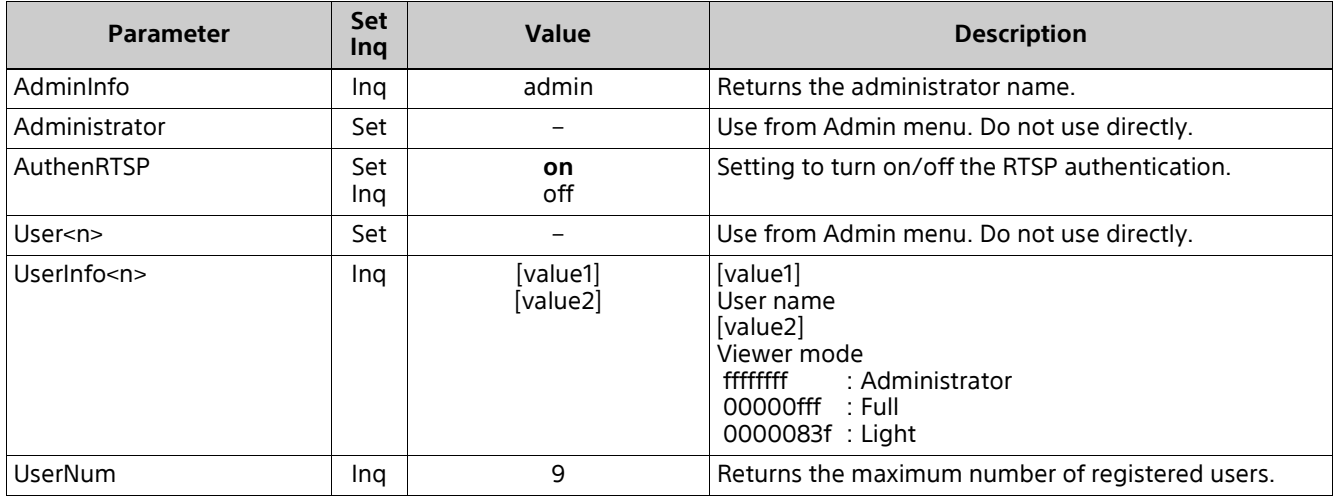

#### <span id="page-18-2"></span>**network.cgi**

Setting (Set): command/network.cgi?<Parameter>=<Value> Inquiry (Inq): command/inquiry.cgi?inqjs=network

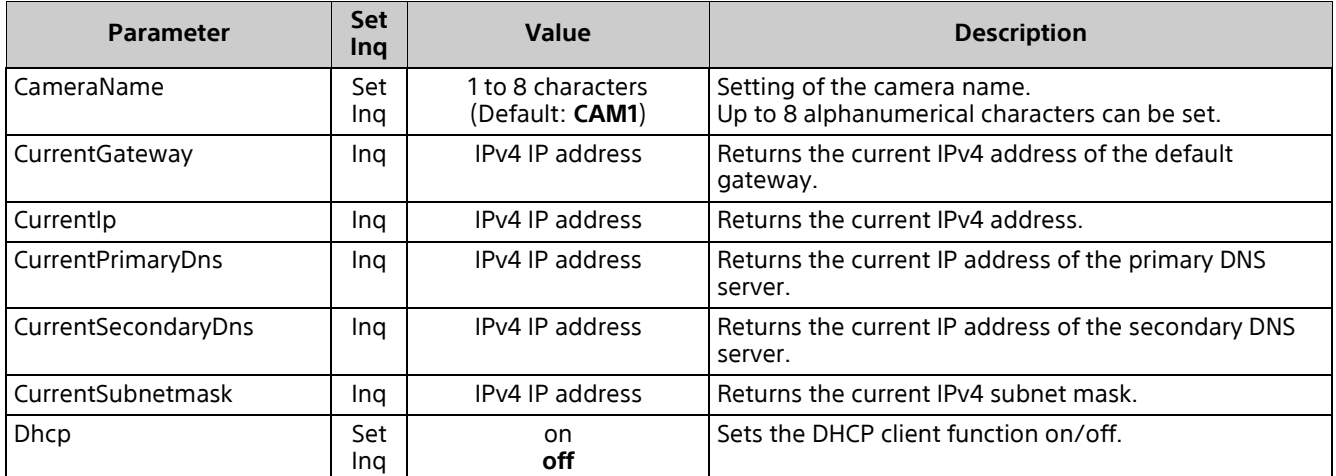

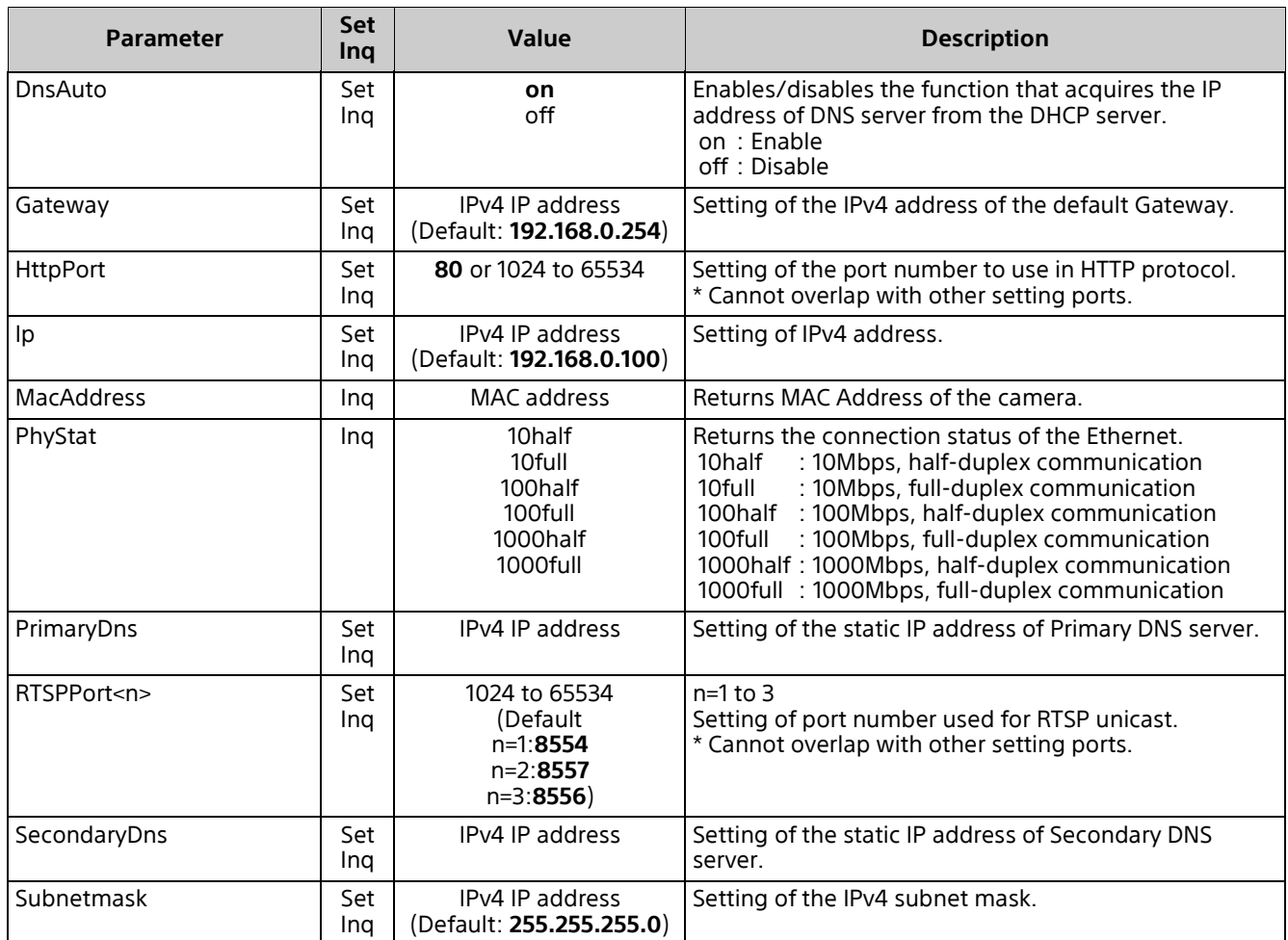

# <span id="page-19-0"></span>**rtmp.cgi**

Setting (Set): command/rtmp.cgi?<Parameter>=<Value> Inquiry (Inq): command/inquiry.cgi?inqjs=rtmp

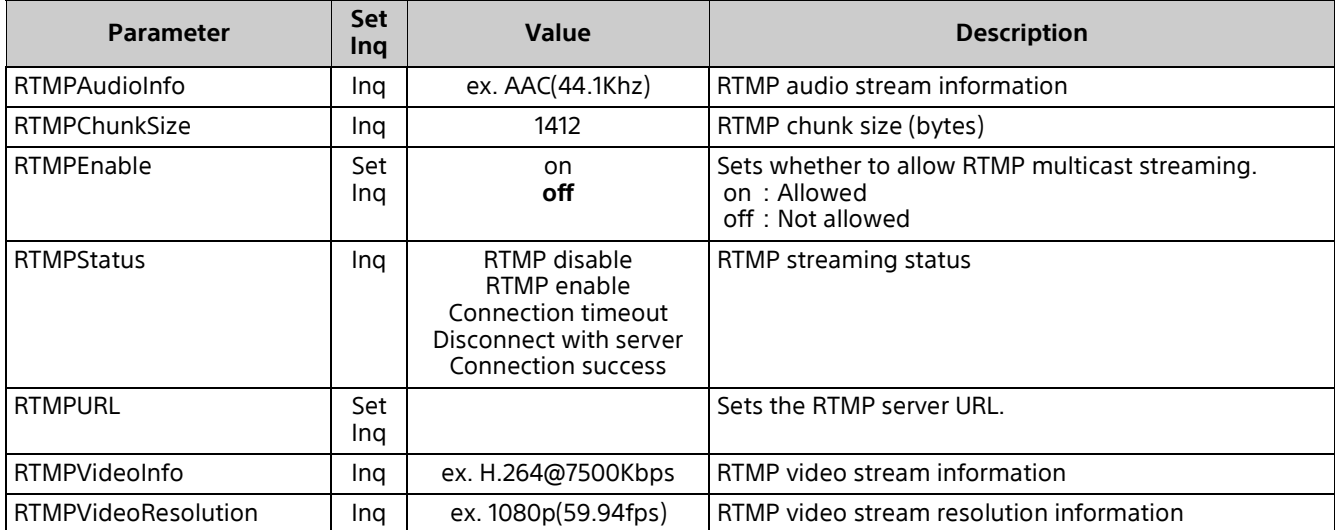

#### <span id="page-20-0"></span>**mpeg2ts.cgi**

Setting (Set): command/mpeg2ts.cgi?<Parameter>=<Value> Inquiry (Inq): command/inquiry.cgi?inqjs=mpeg2ts

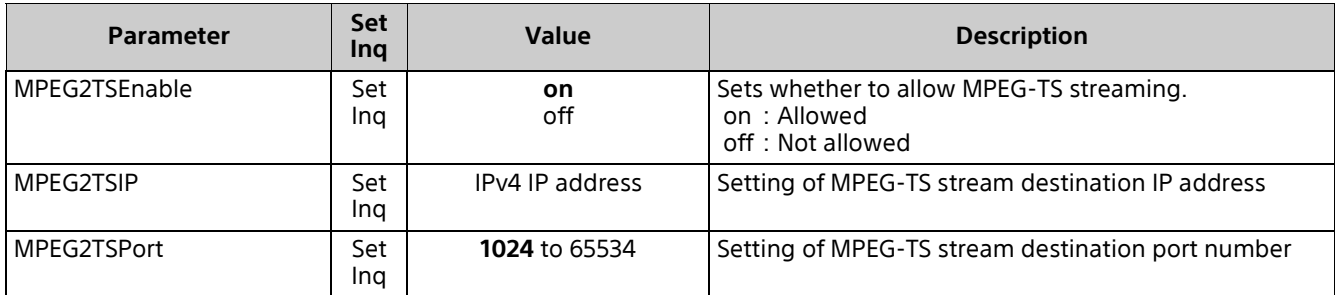

#### <span id="page-20-1"></span>**srt.cgi**

Setting (Set): command/srt.cgi?<Parameter> =< Value> Inquiry (Inq): command/inquiry.cgi?inqjs=srt

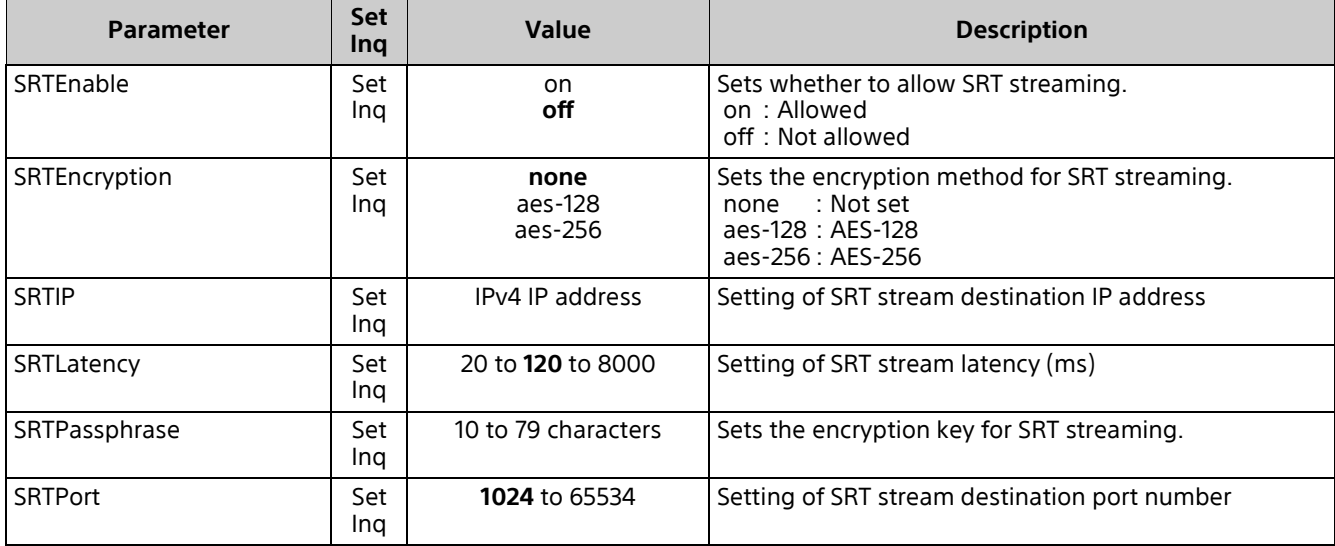

#### <span id="page-20-2"></span>**auth.cgi**

Setting (Set): command/auth.cgi?<Parameter>=<Value> Inquiry (Inq): command/inquiry.cgi?inqjs=auth

<n> of the parameter suffix is a number in the range 1 to 10. Supports exceptions 1 to 10 of the Referer check which can be registered in the camera.

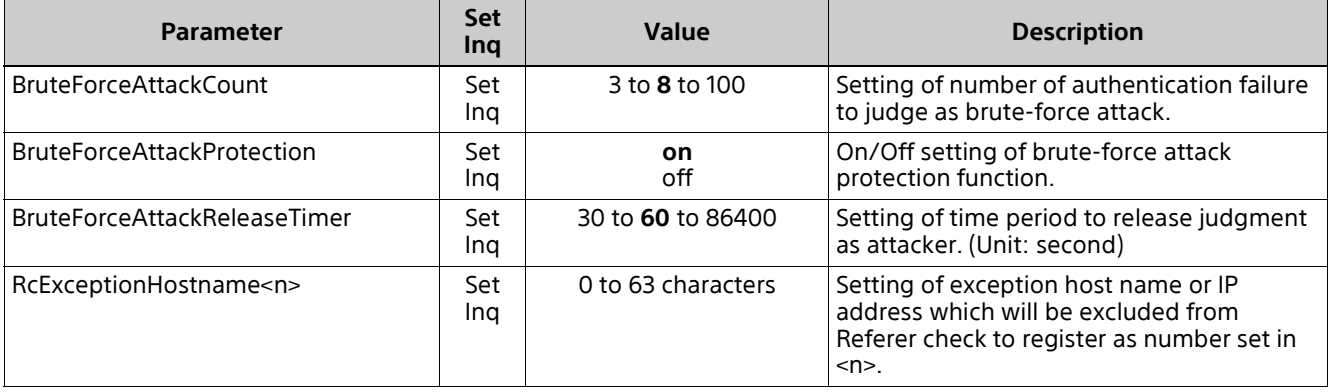

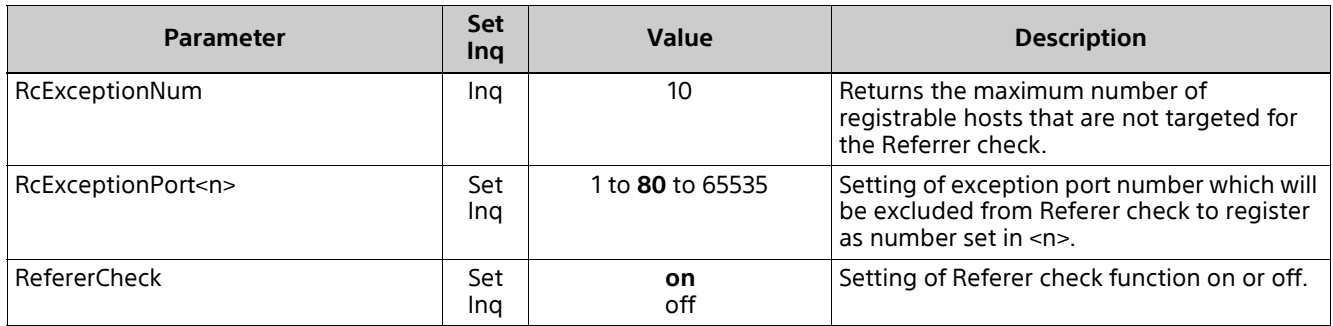

#### <span id="page-21-0"></span>**iplimit.cgi**

Setting (Set): command/iplimit.cgi?<Parameter>=<Value> Inquiry (Inq): command/inquiry.cgi?inqjs=iplimit

<n> of the parameter suffix is a number in the range 1 to 10. Supports IP Limit 1 to 10 which can be registered in the camera.

The admin can access from even IP address whose access is denied by IP Limit.

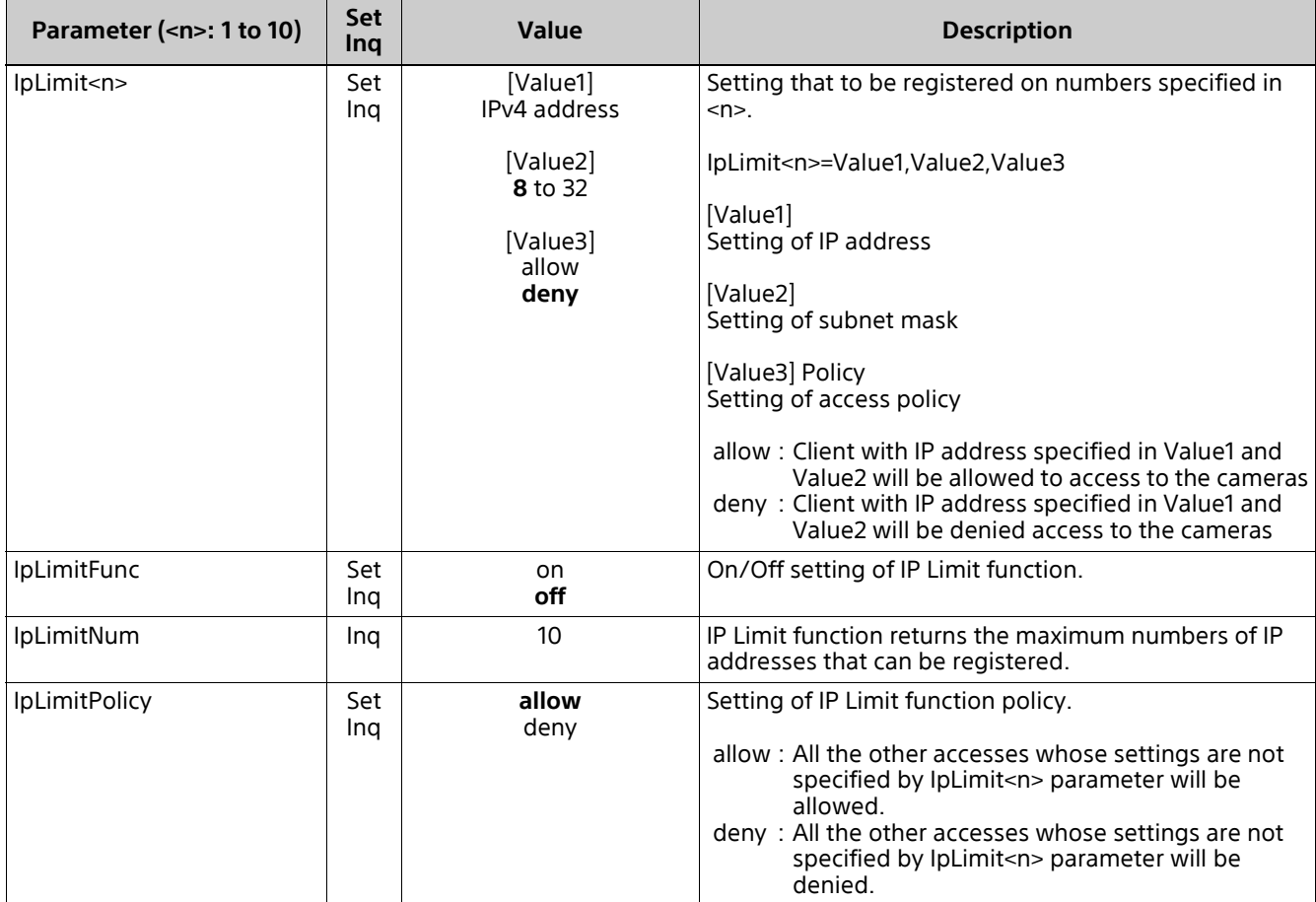

# <span id="page-22-0"></span>**Supported Codecs**

The following codecs are supported with the RTSP streaming function of the cameras.

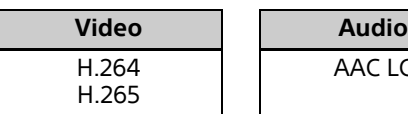

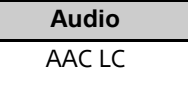

# <span id="page-22-1"></span>**RTSP Request URL**

RTSP request URLs of the cameras to achieve live streams are as follows.

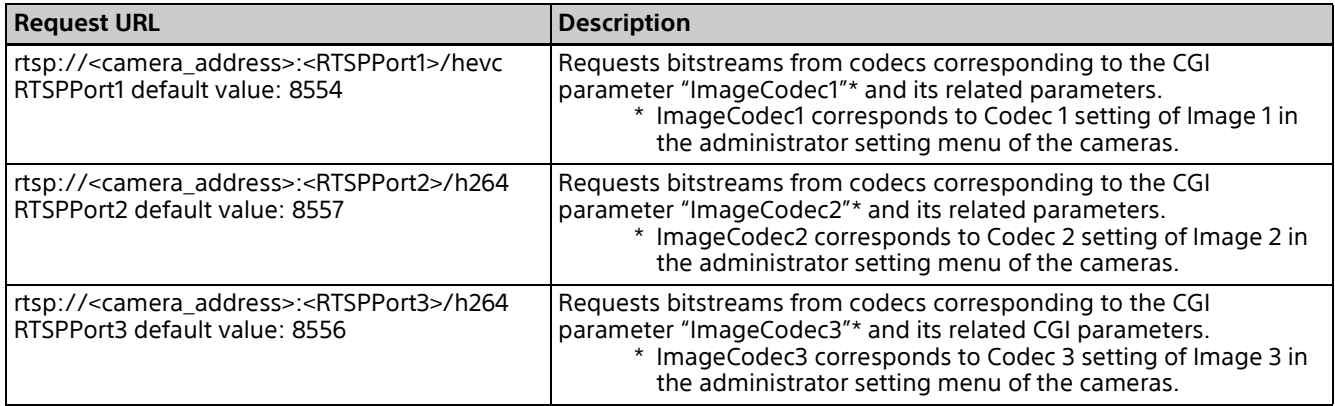

RTSP port of the camera (RTSP server) can be changed using the "RTSPPort<n>" CGI parameter issued with the "network.cgi" CGI command.

# <span id="page-23-0"></span>**RTSP Methods**

# <span id="page-23-1"></span>**Supported Methods**

The cameras support the following RTSP methods.

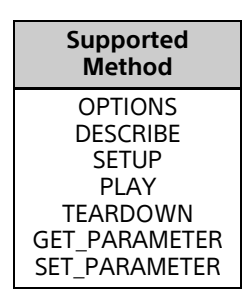

For details about the RTSP methods listed above, refer to IETF RFC 2326.

# <span id="page-23-2"></span>**Stream Acquisition**

#### **<Transfer Protocols>**

The RTSP function of the cameras supports the following transfer protocols to stream video and/or audio from the camera to client(s).

a) TCP bitstream b) UDP unicast bitstream c) UDP multicast bitstream

Details of each case above are described in the following sections.

#### **<Number of Media Streams>**

The cameras support multiple codec simultaneously as mentioned in the previous ["RTSP Request URL" \(page 23\).](#page-22-1) The number of media streams in an RTSP session of the camera is up to 5.

#### **<RTSP Session Timeout>**

Timeout of the RTSP session of the camera is 65 (unit: seconds).

The RTSP session timeout value of the camera is indicated to a client as a "timeout" parameter (in seconds) in RTSP response to the "SETUP" request.

To keep an RTSP stream alive, examples in this document use the RTSP "GET\_PARAMETER" method before the camera automatically closes the RTSP session in accordance with the timeout parameter.

#### **<Closing RTSP Session>**

To close UDP port linked to RTSP session and this session safely, use RTSP method "TEARDOWN."

#### **UDP Unicast Bitstream**

As for the UDP port numbers to be used for sending RTP/RTCP packets, "Client port" parameter value which is added to RTSP SETUP request will be used for the client port. The server port (port number on the camera side) is configured automatically, and the value of "server port" added to the RTSP SETUP response is used.

#### **UDP Multicast Bitstream**

CGI parameters related to UDP multicast bitstream acquisition are listed in the table below. For more information about changing these settings from the Admin menu via a web browser, refer to [Multicast streaming] in "[Streaming] tab" in "[Streaming] menu" in the Operating Instructions.

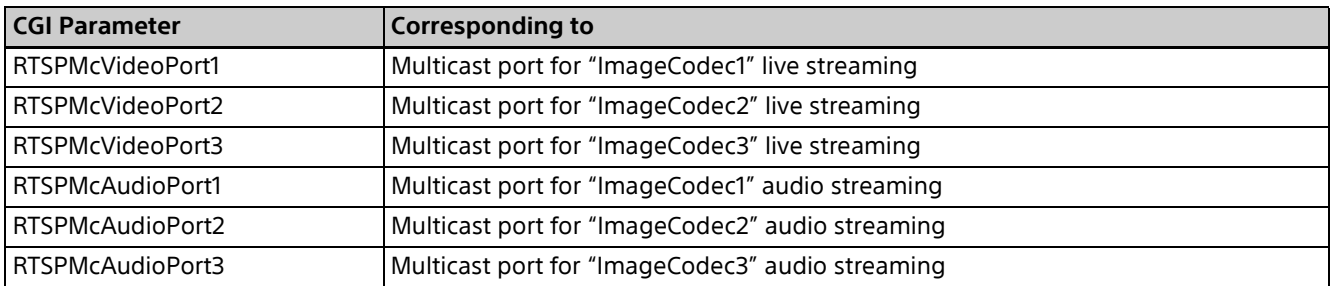

#### **Notes**

- Even if you specify the port number with "port" parameter for RTSP SETUP request, that value will not be reflected on the cameras side. Instead, the streaming port number will be decided by referring to CGI parameter settings listed in the table above.
- To acquire video and/or audio bitstream over a UDP multicast, the cameras require you to enable the multicast streaming function by activating the CGI parameter "Multicast."

#### **Acquiring Both Video and Audio Bitstreams**

In case AudioIn is on and a client requests a video stream, the camera simultaneously transmits the video stream and an audio stream in an RTSP session.

#### **rtpmap Attribute**

Values of "rtpmap" attributes in RTSP response to "DESCRIBE" request vary depending on the codec of media streams. Here are some examples.

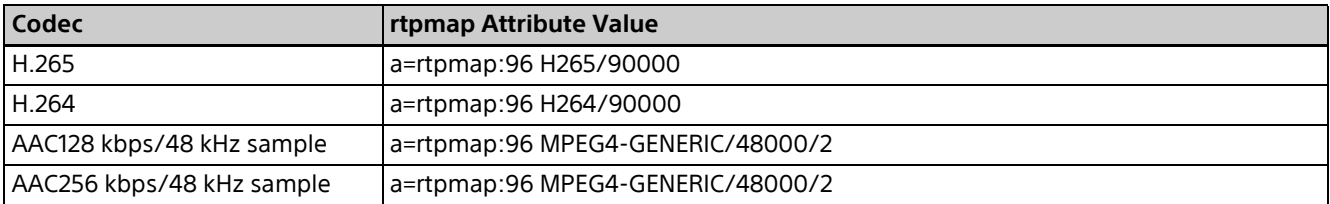

# <span id="page-25-0"></span>**RTP/RTCP**

# <span id="page-25-1"></span>**RTP Header Fields**

The RTP header has the following format.

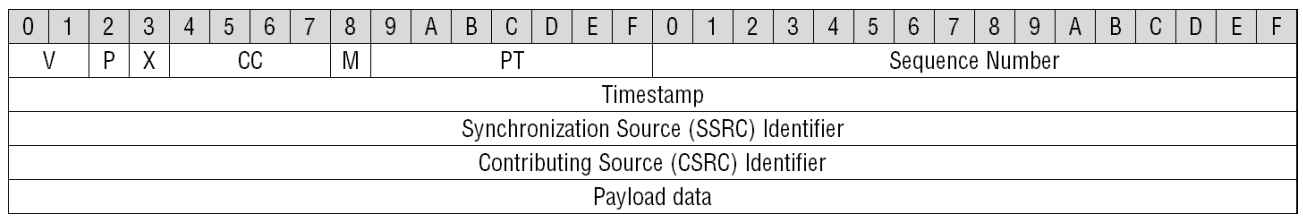

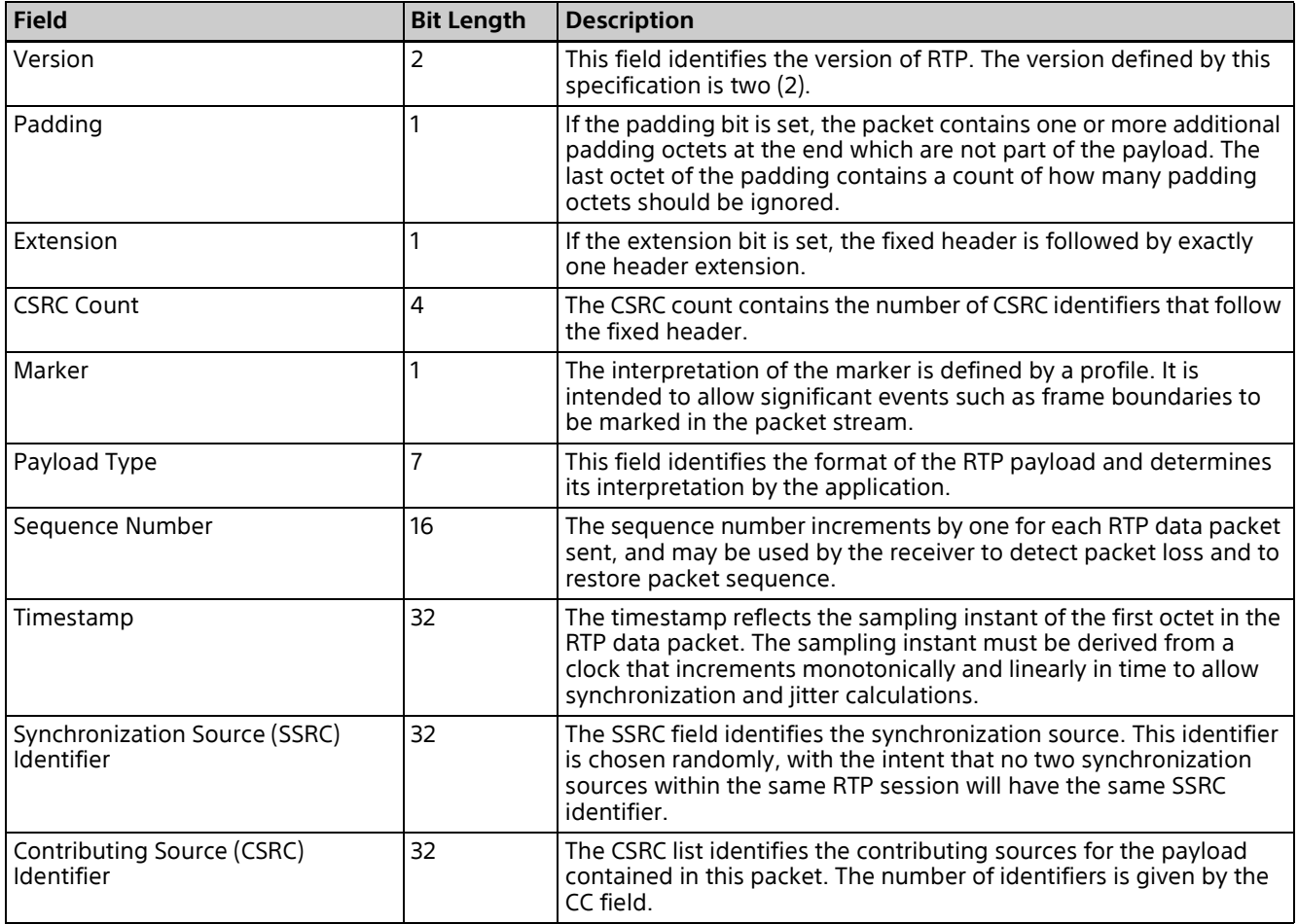

# <span id="page-26-0"></span>**SR: Sender Report RTCP Packet**

The RTCP Sender report's header has the following format.

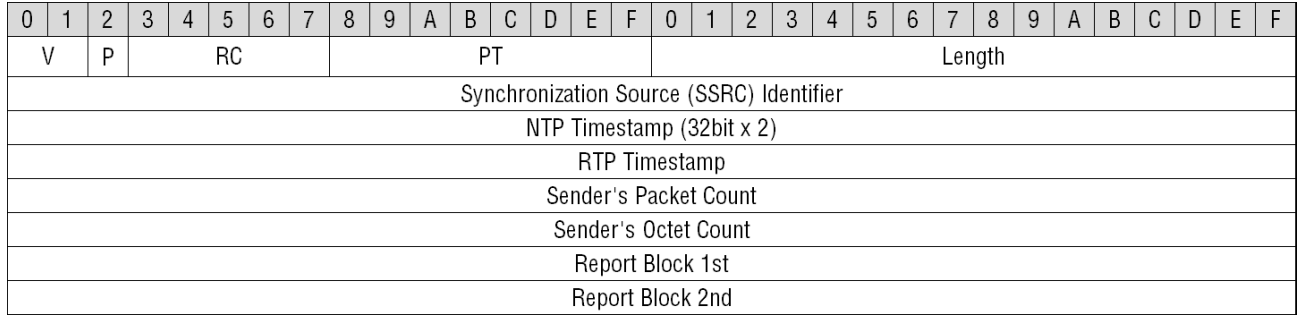

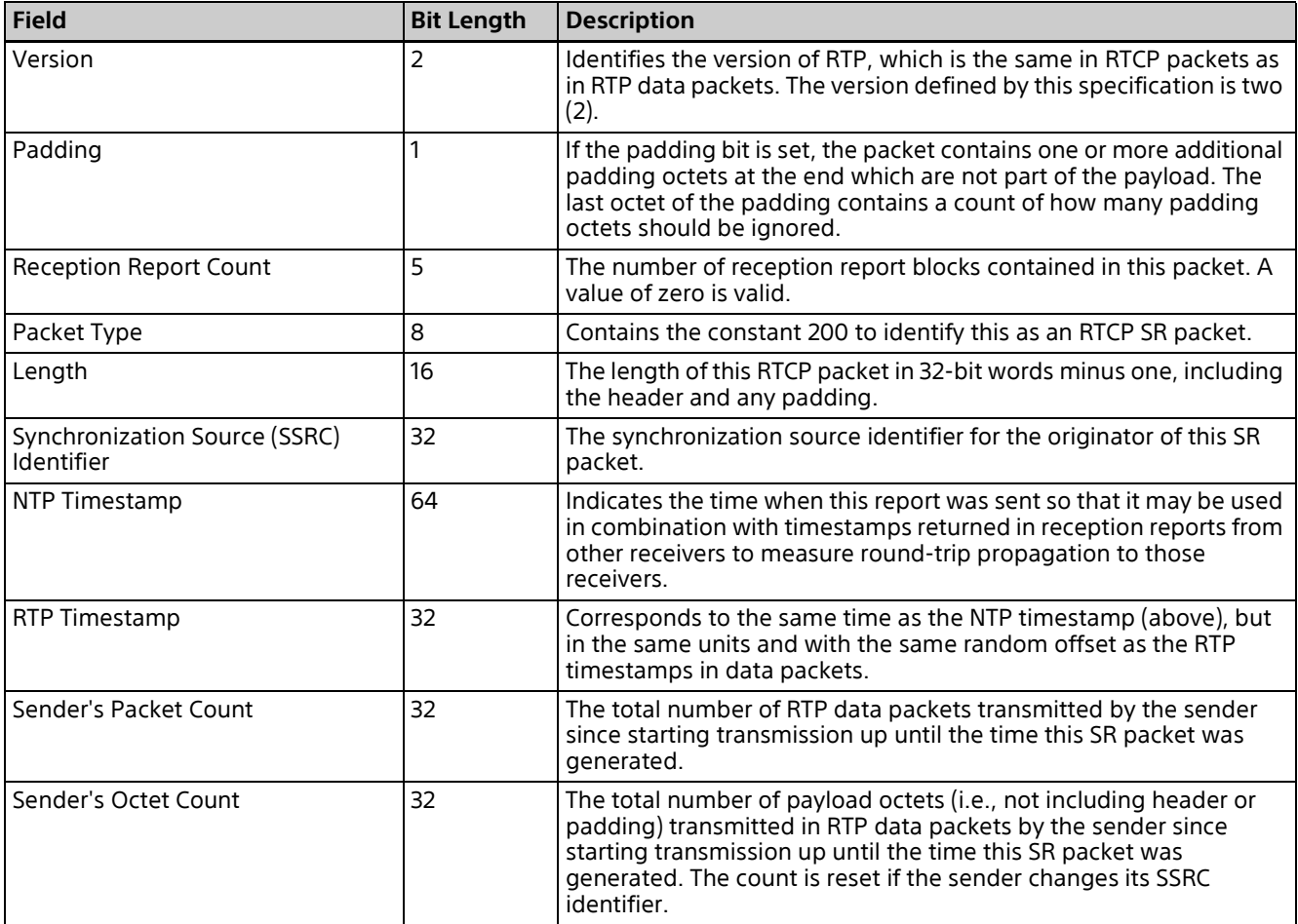

# <span id="page-27-0"></span>**Supplemental Remarks**

#### **RTSP Digest Authentication**

Authentication at RTSP level is required where RTSP authentication setting is enabled. In this case, add an appropriate authentication header.

# <span id="page-28-0"></span>**CGI Command Setting Values**

### **FOCUS (Reference values)**

Value of focus is hexadecimal.

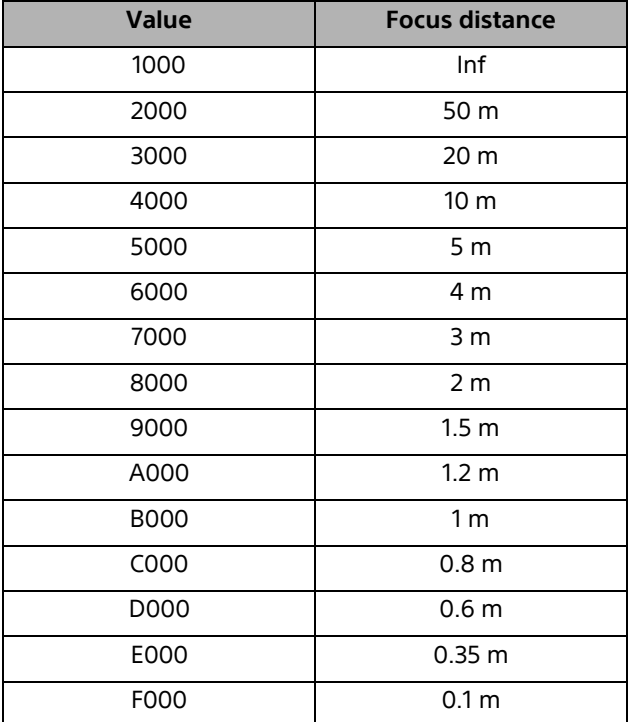

#### **ZOOM POSITION (Reference values) (SRG-XB25)**

Value of zoom position is hexadecimal.

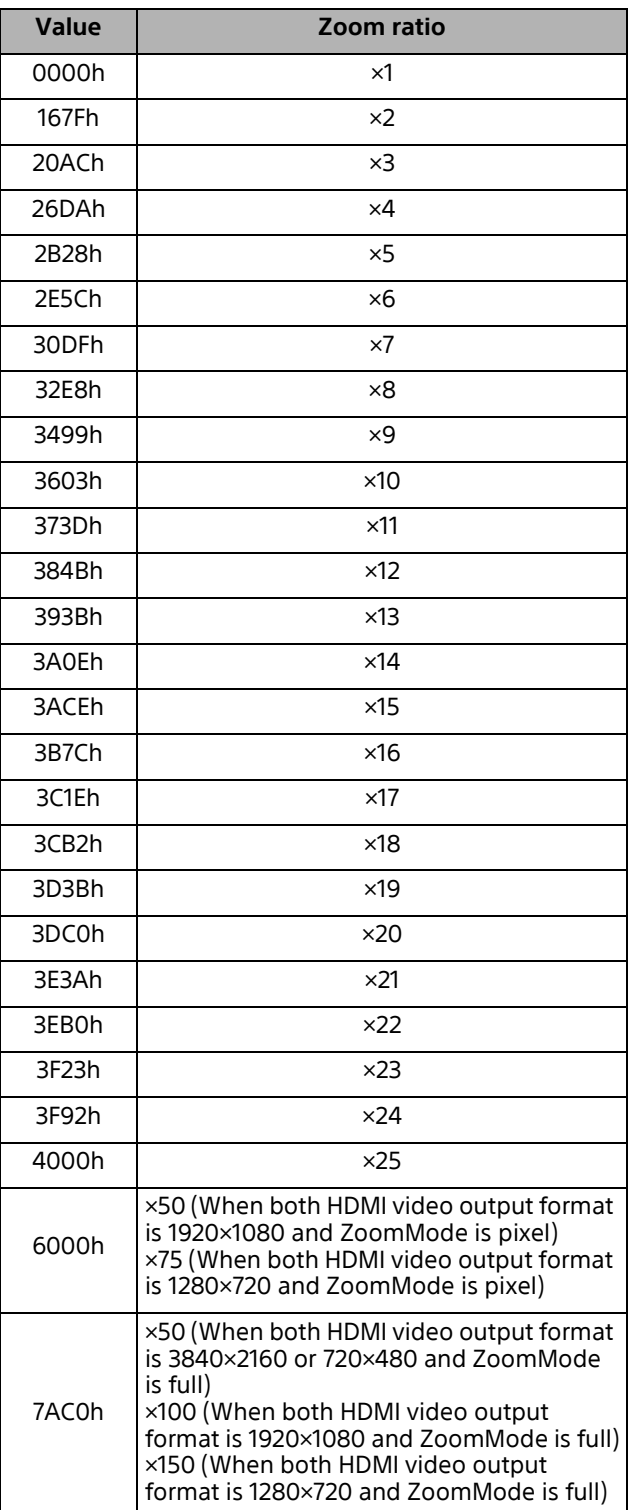

#### **ZOOM POSITION (Reference values) (SRG-XP1)**

Value of zoom position is hexadecimal.

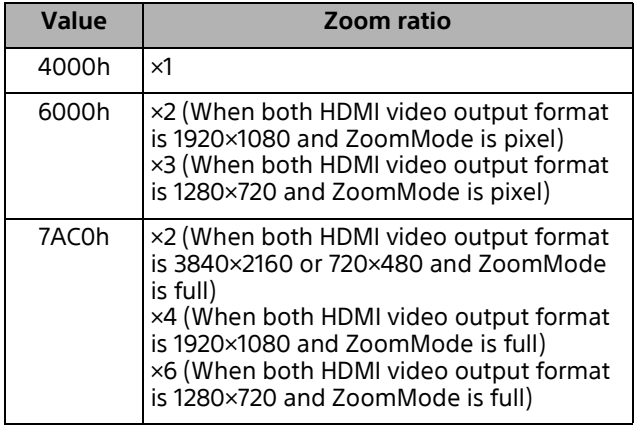

#### **TIME ZONE**

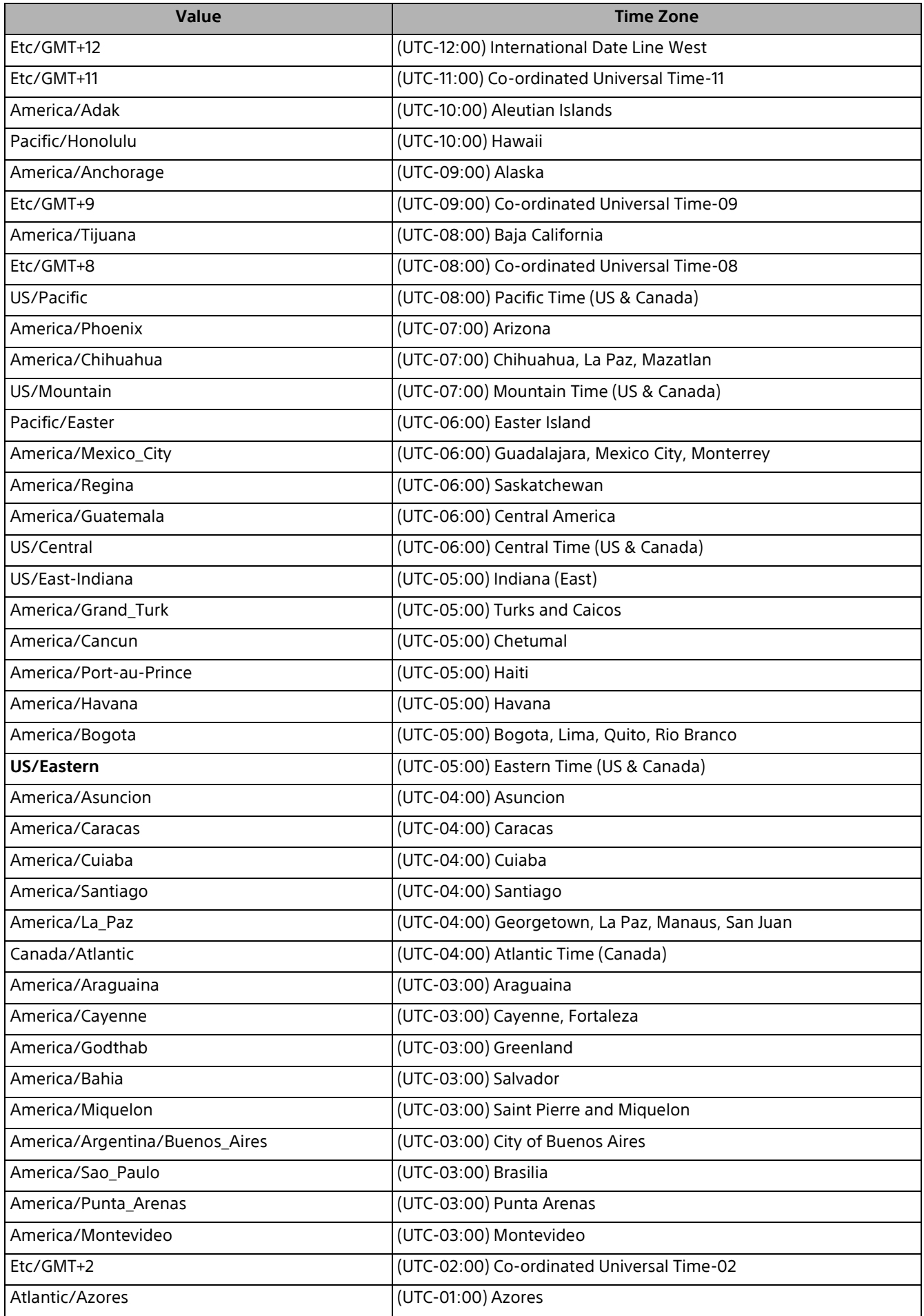

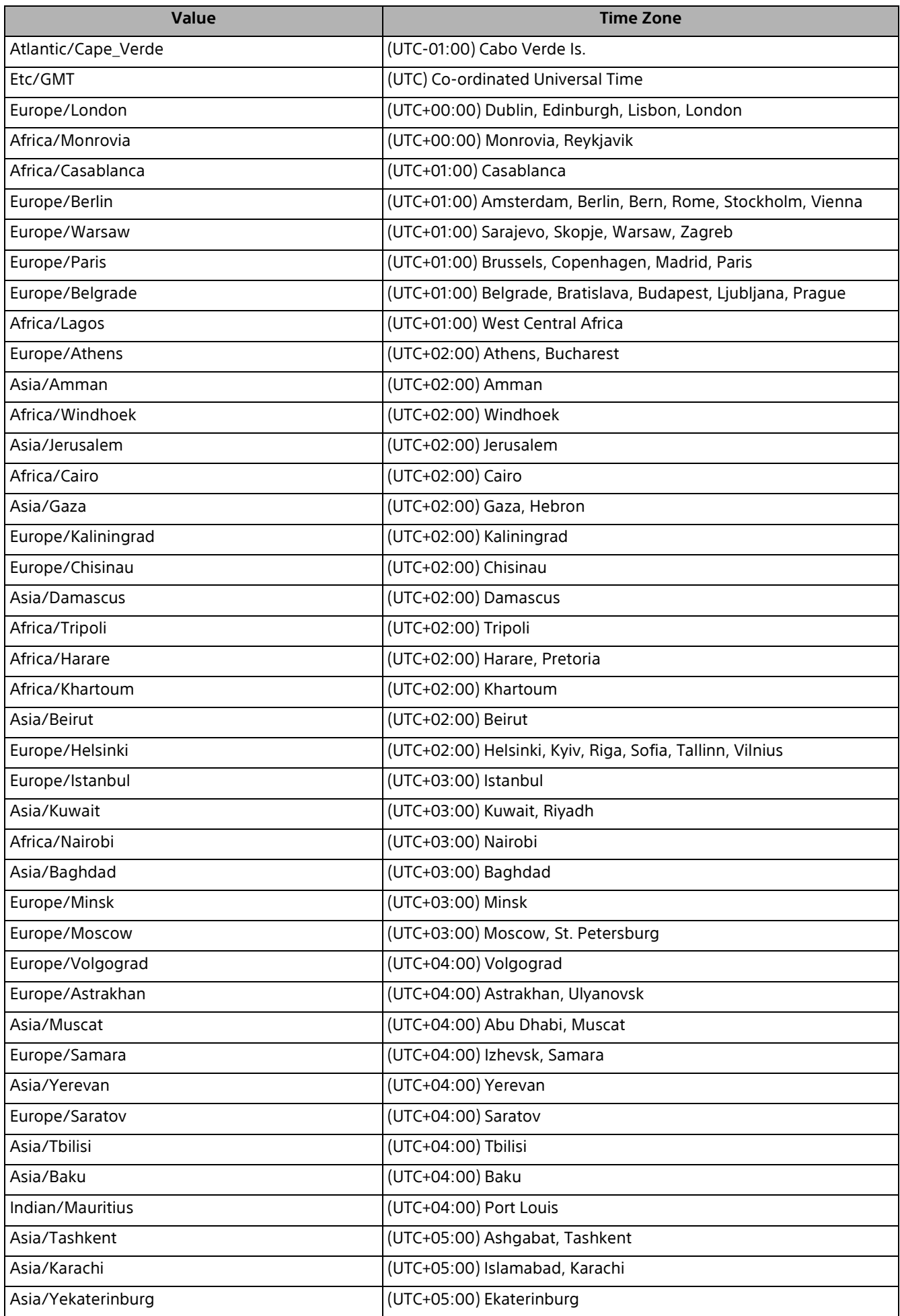

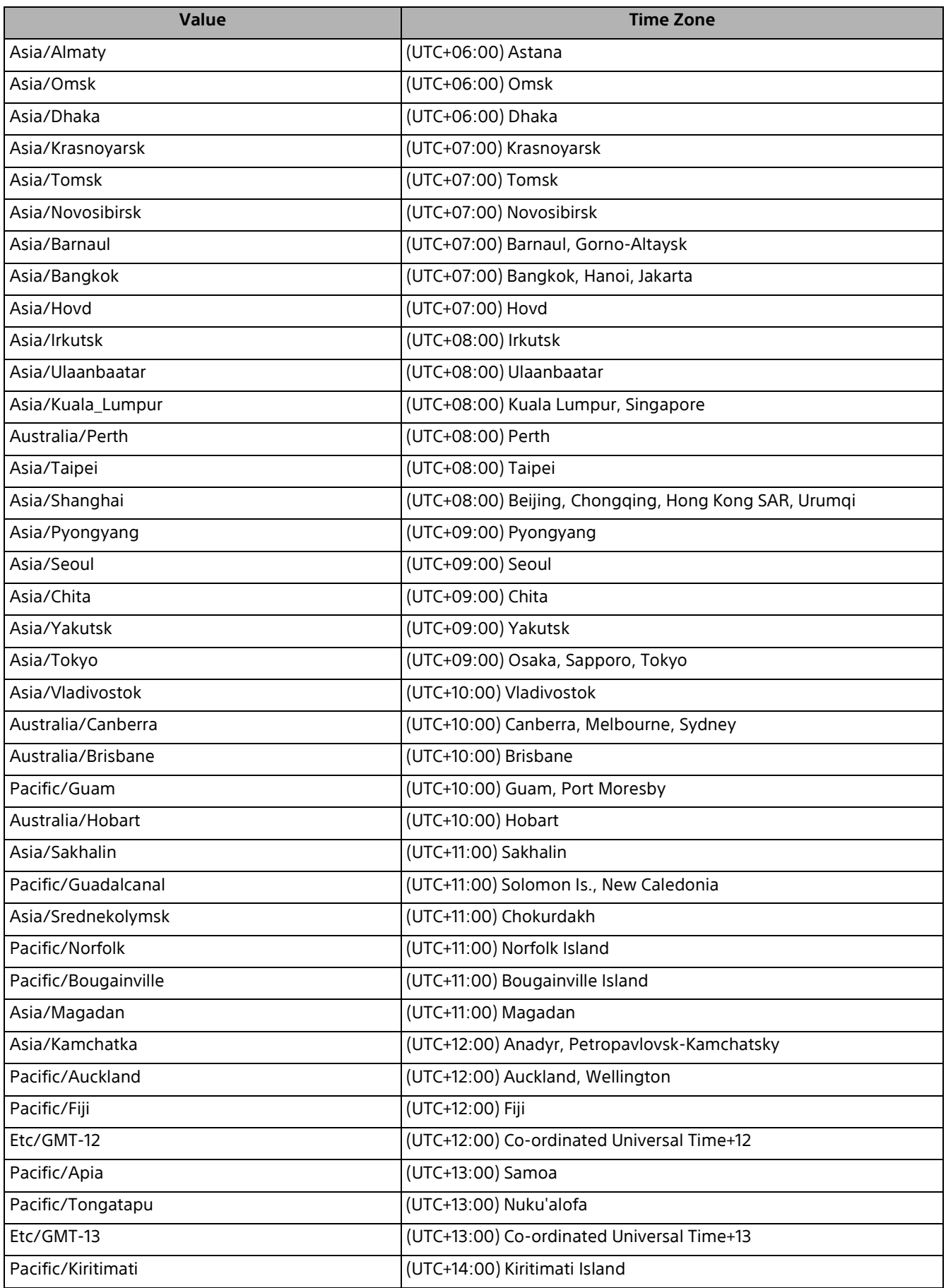